A Rテクニカルレポート表紙

# [非公開]

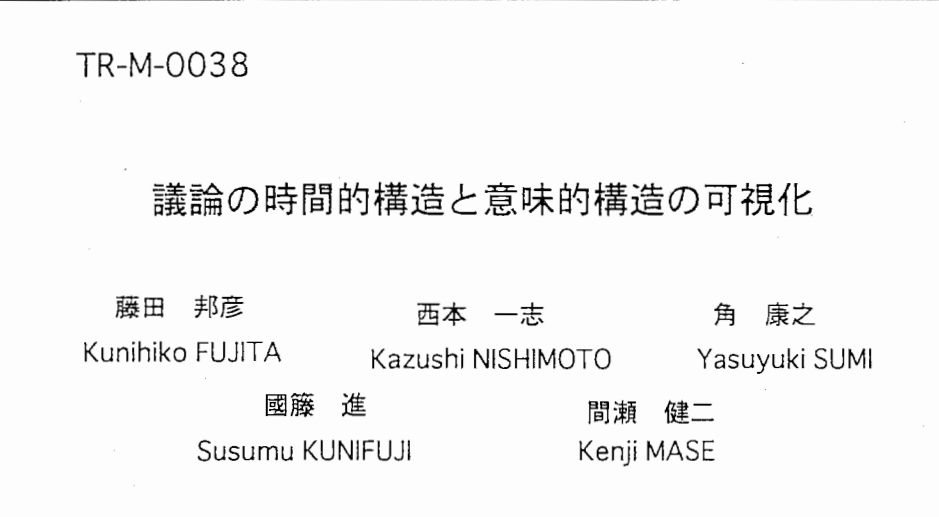

# 1998. 3.31

ATR 知能映像通信研究所

# 議論の時間的構造と意味的構造の可視化 Meeting Support by Visualizing Discussion Structure and Semantics.

藤田邦彦 <sup>†</sup> 西本一志 † 角康之 † 國藤 谁 # 間瀬健二 †

Kunihiko FUJITA, Kazushi NISHIMOTO, Yasuyuki SUMI, Susumu KUNIFUJI, Kenji MASE

概要

本研究では,電子会議環境における議論構造の可視化手法を提案し,プロトタイプシステムを 実装した.提案手法は,議論内容の変遷や全体構造の把握を容易にするための発言間の時間的・ 因果的な関係の可視化と、各意見間の意味的な関係の可視化を両立させるものである.時間的・ 因果的な関係は,各発言をノードとし,関係のある発言間をリンクで結んだ木構造で表現される. 意味的な関係は、スプリングモデルを用いて内容の遠近に応じてマッピングされる. 両者の関係 3次元空間内においてシームレスな融合を果たしており,ユーザは,両者の関係間の行き来を 思考の連続性を保ちつつ行うことができる.

t (株)エイ・ティ・アール知能映像通信研究所 廿北陸先端科学技術大学院大学情報科学研究科

 $\overline{\phantom{a}}$ 

1 はじめに

本研究では,電子会議環境において,議論内容の変遷や全体構造の把握を容易にするため,意 見間の時間的・因果的な関係と意味的な関係を両立して可視化するシステムを提案する.

会議においてはしばしば意見が錯綜し,全体の情勢が把握できず,議論の行方が判然としない ことがある.このような状態においては,参加者は議論の内容の解析に手間取り,有効な意見や アイデアを出すのがおろそかになってしまうと考えられる.一連の意見がどのような関係で結び 付いているかが提示されれば,議論内容の把握は容易になり,参加者は意見やアイデアの考察に 集中できるだろう.

このようなニーズに応えて開発された一連の電子会議システムは, 「構造的アプローチによる グループウェア」に分類される.これは,人々の間のインタラクションから,ある共通的なパター ン構造を抽出してモデル化し,このモデルに基づいて構築されたグループウェアのことを指す. このような構造的アプローチによるグループウェアは、いわば意見間の時間的・因果的な関係を 可視化するものであり,様々な局面で一定の評価を得てきたが,意思決定や発想支援などの機能 を含むものは,これまでに開発されてこなかった.

一方,発想支援システムの研究の一環として,テキスト情報から得られたキーワード情報をも とに,テキスト間・キーワード間の類似関係を空間にマッピングするという手法が開発されてき た[田村 92][杉本 94][Sumi 97] [高杉 97][斎藤 97][野間 97]. この手法では,アイデアや知識の 断片をテキスト情報として入力し,その空間での配置をユーザが観察することにより,何らかの 分類的意味をくみとり,収束的または発散的な発想を得ることを意図している.

この手法を会議に適用すると,意見間の意味的関係が,空間上の配置から得られることになる. これを,意見間の時間的・因果的な関係とともに効果的に両立させた可視化を行うことにより, 議論の内容や変遷の把握を容易にする支援のみならず,意思決定や発想までも支援できるシステ ムが構築できるとの仮説を立てた.

関連研究としては, 2次元上での意見やアイデアのマッピングという観点と,会議の談話構造 の解析という観点から、大きく2つに分けられる.

まず, 2次元上での意見やアイデアのマッピングという観点で類似の研究として代表的なもの に, [Sumi 97]や[高杉 97]があげられる. [Sumi 97]では,個人の持つ情報や視点をグループで 共有するために,対話中の発言群で構成される情報空間の構造の可視化を行う環境 AIDEが紹 介されている. AIDE では、双対尺度法を応用して対話空間の構造を可視化する. ユーザはツー ルから提示された対話空間を操作しながら,自分のアイデアを再認識したり再構成したりする. また [高杉 97] では、バネモデルを用いて同様のシステム DW(Dancing word) を構築している. 両者とも,一つ一つの意見やアイデア,発言などを 2次元上にオブジェクトとしてマッピングし ており, どの意見やアイデア,発言同士が似ているか, 2次元空間上のどの辺りの意見やアイデ ア、発言が出現していないかなどの情報が直感的に把握できるようになっている。このため、発 散的思考(場合によっては収束的思考も)の支援には効果的であるが,議論の経過を把握するに は,時系列的な構造を表示できないため適していない.

また,会議の談話構造の解析を目的としているという観点で類似の研究としては, [渡辺 92] あげられる. [渡辺 92]では,参加者の各意見を,誰のどの意見に対するものかを宣言してから 意見し,意見を関係に基づいて線でつないで表示することで,意見の関係と議論の進展を視覚的 に表示できるようにしている. しかしながら、「渡辺 92] では、意見間に関係がある場合,単に

?l

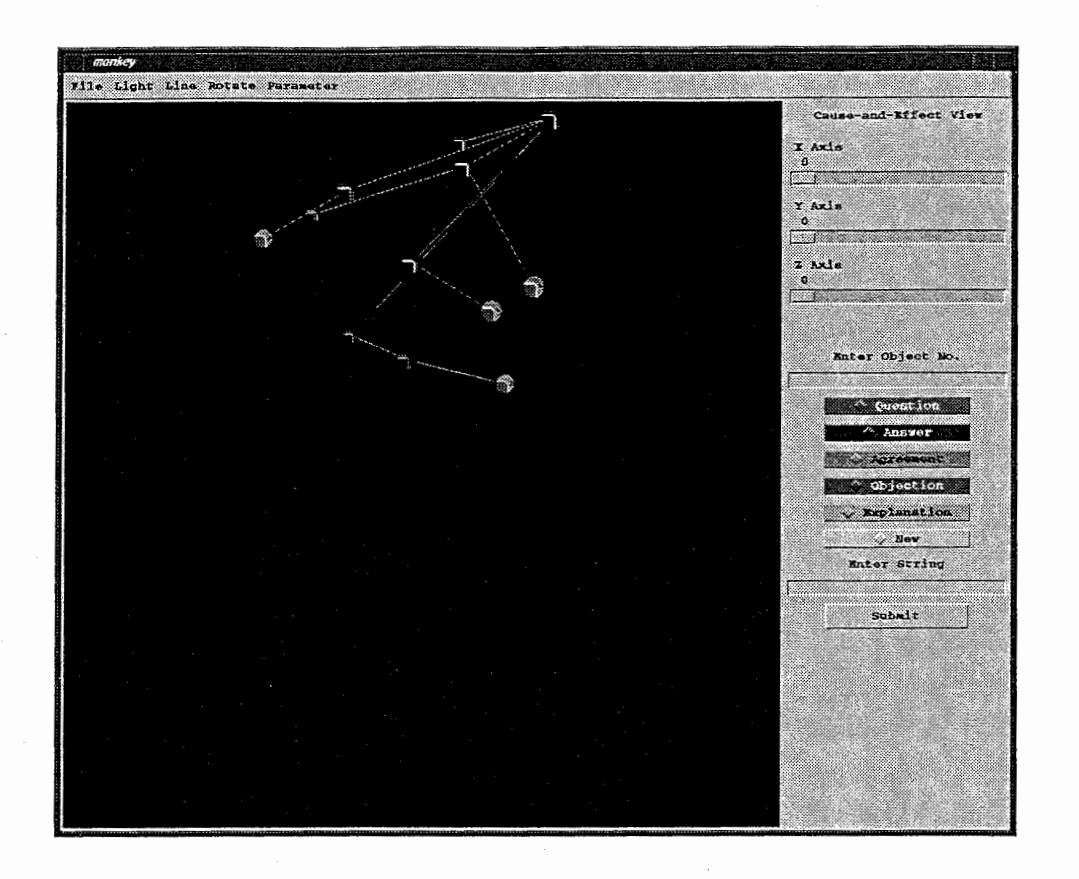

図 1: 時間的・因果的な関係の可視化

線で結んでいるだけである.本研究では[渡辺 92]よりさらに踏み込んで,各意見の関係性を図 示することをもくろんでいる.

本報では,まず意見間の時間的・因果的な関係の可視化のモデルについて述べ,次に意見間の 意味的な関係の可視化の手法について説明し, 2つの可視化を効果的に両立させる方法について 述べ,実験システムのプロトタイプを紹介し,評価方針について述べる.

なお,ここでは主として議論を収束に導く会議を想定している.これは,意見の関係性を入力 させることが会議の発散的な過程には向かないことと、本システムが採用したバネモデルが、ど の意見や発言同士が似ているか,そのまとまり具合を可視化するものであることに起因する.

### 2 時間的・因果的な関係の可視化

構造的アプローチによるグループウェアの代表的なものとして, gIBISがあげられる[阪田 92]. これは、H.Rittel によって開発された討論のモデルである IBIS モデルをベースにしている. IBIS モデルでは,発言の内容を Issue (問題), Position (立場), Argument (意見), Other (そ の他)の4つの要素に分け、これらの発言間の関係を、賛成、反対、応答,一般化,特殊化,提 案,支持,その他,で表現している.

本研究では,発言の内容については特に分類せず,発言間の関係は,賛成と支持を同意に,一 般化と特殊化を説明に,提案を新規議題で代表させた.これは,発言の内容は発言間の関係によ りある程度は判明するであろうと考え,また関係の種類をできるだけ少なくすることにより,ユー ザの混乱と操作の煩雑さを防ぐためである.よって,ここでは会議における意見間の関係は以下 の6つで代表することにする.

1. 質問 (Question)

2. 応答 (Answer)

3. 同意 (Agreement)

4. 反対 (Objection)

5. 説明 (Explanation)

6. 新規議題 (New)

これらの関係性を用いて議論の構造を可視化する.

実装においては,各意見はオブジェクトとして表示され,ある意見とそれをフォローする意見 の間にリンクが張られる形で,議論の可視化が行われる.ユーザは発言にあたっては, どの発言 に対してどのような関係をもって発言するかを,発言の内容とともにシステムに入力する必要が ある.これはユーザに多少煩雑な操作を強いるが,一方で,どの意見に対してどのような関係を もって発言するかが明確になるため,無駄な発言(チャット• あいづち)が減り,議論に有効な 発言が促される.さらに,意見間のつながりが可視化されているため,複数の議論を並行して行 うことも可能となる[渡辺 92].

また、リンクが張られていない意見同士が全く関係がないというわけではない。本システムを 使用する際には,極力,ある 1つの意見に対するフォローは,それに関連する話題だけを述べる のが望ましく、多くの意見に対して、1つのフォローに全て含まれるのは推奨されない. なぜな ら,仕様とシステムの制限により,リンクが張れるのは 1つの意見に対してのみだからである.

実装にあたっては、関係はオブジェクトを色分けすることで可視化を行った. また. 一つの発 言から複数の発言にリンクが張られることを許した.このため,議論の全体構造は木構造として 表現されることになる(図1参照).

3 意味的な関係の可視化

アイデアや知識の断片を 2次元空間上にマッピングした場合にどのような分布になるかをユー ザに提示すると, 発想を支援する効果があることが実証されている [田村 92] [杉本 94] [Sumi 97] [高杉 97][斎藤 97][野間 97]. 本システムでは,この成果を電子会議に応用して,一つ一つの意見 をアイデアや知識の断片とみなし,意見間の関係を示しながら,その分布を表示できるような機 能を付加する.

オブジェクトの類似関係を空間にマッピングするには、大きくわけて2つの方法がある. 1つ は主成分抽出に基づくマッピング [Sumi97] [杉本 94]であり, 1つは力学的シミュレーションに よるマッピング[田村 92][高杉 97][斎藤 97][野間 97]である.前者の手法を用いる場合,各々の 1対1のオブジェクト間の距離から、全体のオブジェクトの空間配置の最適な解を得られるが, オブジェクトが追加・削除されると,再計算が発生し空間配置が大きく変化する.一方,後者の 手法を用いた場合,必ずしも前者の手法によって得られるような最適な空間配置が行われるとは

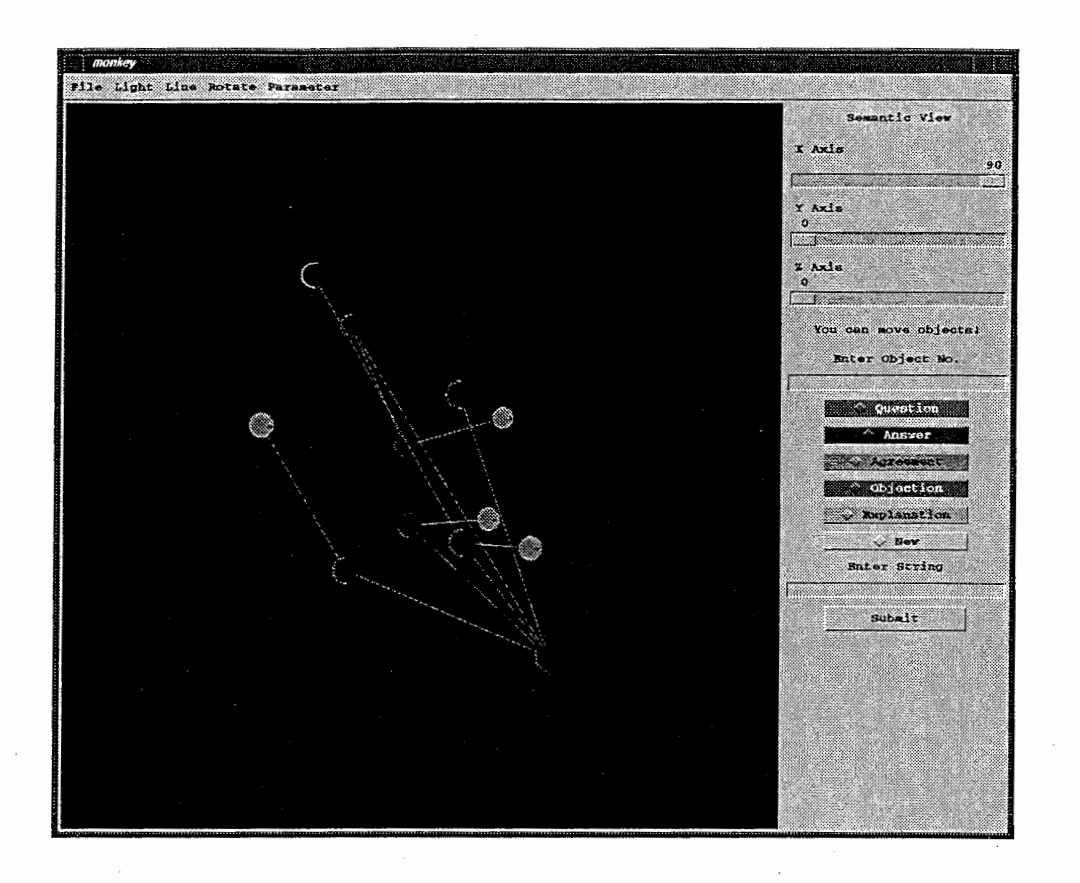

#### 図 2: 意味的な関係の可視化

限らないが,オブジェクトの追加・削除などの操作に対しては,徐々に新しい空間配置に変化す るため,ユーザは思考の連続性を保つことができる.本研究では,電子会議への応用を目指して おり,オブジェクト(=意見)の追加が頻繁に行われることを前提としているため,力学的シミュ レーションによるマッピングを採用し,バネモデルを実験システムに実装することにした(図 2@ 照\*).

バネモデルとは,オブジェクトとオブジェクトの間にバネが張られていると想定し,オブジェ クト全体のバネによる引力ないし斥力のエネルギー量が最小になるよう配置を行うものである. このときの力学的数値(バネの自然長など)は、オブジェクト中のキーワードの共起性に基づい て計算される.具体的には,オブジェクトのテキスト情報から算出されたキーワードベクトル[渡部 91] を用いて決定される.以下で詳細を述べる.

#### 3.1 類似度の算出

オブジェクトに含まれるテキスト情報に対し, 「茶茎」[松本 97]を用いて形態素解析を行い, 名詞と未定義語をキーワードとして採用する. キーワードの総数を n とし, 各キーワードに番号 を付与する. あるテキスト $t \circ \sigma i$ 番目のキーワードの出現回数を  $W_i^t$  とすると, このテキスト $t \circ$ 

<sup>\*</sup>画面中のオプジェクト間に張られている白い線は,バネではなく,前章で述べた,因果的関係のある意見同士に 張られるリンクである.バネは,表示されないが全てのオプジェクト間に張られている.

キーワードベクトルは,

$$
\mathbf{a}_t = (W_1^t, W_2^t, \cdots, W_i^t, \cdots, W_n^t)
$$

となる. しかしこれでは各キーワードの重みを平坦にみており,各テキストに特徴的なキーワー ドの重みが浮かび上がらない.そこで,キーワードの各テキストにおける出現確率と全テキスト における出現確率を考慮することによって重みをつけ直す.

テキスト $t$ におけるキーワード $i$ の出現確率 $p_i^t$ は、以下のようにして算出される.

$$
p_i^t = \frac{W_i^t}{\sum_k W_i^k}
$$

また、テキスト集合全体におけるキーワード iの出現確率  $p_i$ all は、以下のようにして算出される.

$$
p_i^{all} = \frac{\sum_k W_i^k}{\sum_k \sum_i W_i^k}
$$

さらに,この  $p_i^t$  と  $p_i^{all}$  を用いて, テキスト  $t$  におけるキーワード  $i$  の重要度  $(p_i^{all} \circ p_i^t)$  からのダ イバージェンス)を、以下の式により計算する.

$$
W^{t'}_i=p^t_i\text{log}\left(\frac{p^t_i}{p^{all}_i}\right)
$$

これにより、キーワードiの、全体における出現確率に対して、テキストtにおける出現確率が 高いほど,重みがつく.

$$
\mathbf{a}'_t = (W_1^{t'}, W_2^{t'}, \cdots, W_i^{t'}, \cdots, W_n^{t'})
$$

また, 正規化されたキーワードベクトル vt は,

$$
\mathbf{v}_t = \frac{\mathbf{a}'_t}{|\mathbf{a}'_t|}
$$

とする(ただし,  $|\mathbf{a}'_1| = \sqrt{W_1^{t/2} + \cdots + W_n^{t/2}}$ ).

正規化キーワードベクトル  $\mathbf{v}_{t_1}, \mathbf{v}_{t_2}$  を持つテキスト $t_1, t_2$  間の類似度  $R_{12}$  を, 次のようにベクト ルの内積で定義する.

$$
R_{12}=\mathbf{v}_{t_1}\cdot\mathbf{v}_{t_2}
$$

#### 3.2 バネの理想距離の算出

オブジェクトiとオブジェクト jの間に張られるバネの理想距離  $l_{ij}$ は、類似度  $R_{ij}$ を用いて, 以下のようにして算出される.

$$
l_{ij} = m \frac{1}{R_{ij}}
$$

理想距離調整数 m は任意の定数で,空間配置しようとする面面の大きさにより調整する.この 式の通り,バネの理想距離は、オブジェクトに含まれるテキスト間の非類似度から求められる. 非類似度は、類似していないほど大きな値をとる非負の実数で、類似度の逆数を用いる。これに より,類似度の大きいオブジェクト同士が近く,類似度の小さいオブジェクト同士が遠くに配置 される.

#### 3.3 オブジェクトの空間配置

オブジェクトを空間に配置するにあたって,オブジェクト iとオブジェクト jの間の理想距離  $(x, y) \in \mathbb{R}$ , 多 $l_{ij}$ , 実際のオブジェクト間の距離を  $d_{ij}$ , バネ定数を  $k \geq 0$ たとき, バネの 張られたオブジェクト間に働く力を,

$$
f_{ij} = k(d_{ij} - l_{ij})
$$

で定義する.ただし, Kは任意の正定数とする.ここで, fが正のとき引力となり,負のとき斥 力となる. このとき, 全体のエネルギーの総計 E は,

$$
E = \sum_i \sum_j \frac{1}{2} k (d_{ij} - l_{ij})^2
$$

となる. ある 2 つのオブジェクトの座標を  $(x_i, y_i)$ ,  $(x_i, y_j)$  とすると, これらのオブジェクト間 の距離 $d_{ij}$ は,

$$
d_{ij} = \sqrt{(x_i - x_j)^2 + (y_i - y_j)^2}
$$

となる. よって, これらのオブジェクト間に働くエネルギー E<sub>ij</sub> は,

$$
E_{ij} = \frac{1}{2}k\left(\sqrt{(x_i - x_j)^2 + (y_i - y_j)^2} - l_{ij}\right)^2
$$

である.これの $x_i$ で偏微分したものを $\frac{\partial E_{ij}}{\partial x_i}$  とし,同様に  $y_i$  で偏微分したものを  $\frac{\partial E_{ij}}{\partial x_i}$  とすると, それぞれ以下のようになる.

である. 2れの 
$$
x_i
$$
 で編徴分したものを  $\frac{\partial E_{ij}}{\partial x_i}$  とし, 同様に  $y_i$  で編徴分したものを  $\frac{\partial E_{ij}}{\partial y_i}$  とする.  
\n
$$
\frac{\partial E_{ij}}{\partial x_i} = k \left( (x_i - x_j) - l_{ij} \frac{(x_i - x_j)}{\sqrt{(x_i - x_j)^2 + (y_i - y_j)^2}} \right)
$$
\n
$$
\frac{\partial E_{ij}}{\partial y_i} = k \left( (y_i - y_j) - l_{ij} \frac{(y_i - y_j)}{\sqrt{(x_i - x_j)^2 + (y_i - y_j)^2}} \right)
$$
\n
$$
\frac{\partial E_{ij}}{\partial y_i} = k \left( (y_i - y_j) - l_{ij} \frac{(y_i - y_j)}{\sqrt{(x_i - x_j)^2 + (y_i - y_j)^2}} \right)
$$

$$
\mathbf{f}_{ij} = \left(\frac{\partial E_{ij}}{\partial x_i}, \frac{\partial E_{ij}}{\partial y_i}\right)
$$

これは、2つのオブジェクト間にはられた1本のバネの力のベクトルである. 本システムでは, 全てのオブジェクト間に全結合の形でバネを張るため,オブジェクトが n個存在する場合, 1 のオブジェクトに張られるバネは n-1本である. オブジェクトに張られている全てのバネにつ いて,それぞれバネの力のベクトルの総和は,そのオブジェクトに働く力の各座標成分に相当す ることになる.この計算を,各オブジェクトに対して行えば,全体のエネルギーの総計 Eを最小 にすることができる. つまり, 任意の正定数 c を移動量調整数とし,

$$
\delta_x = c \frac{\partial E_{ij}}{\partial x_i}
$$

$$
\delta_y = c \frac{\partial E_{ij}}{\partial y_i}
$$

7

を移動量として定義する. <sup>C</sup>が大きければ,オブジェクトは速く移動し計算量も少ないが,動き が粗くなり, eが小さければ,オブジェクトの動きは滑らかになるが,遅く移動し計算量も多く なる.

実際のアルゴリズムは以下のようになる.

( n はオブジェクトの数)

 $( \delta_x, \delta_y$ は, 各オブジェクトの移動量)

( $\delta'_r$ ,  $\delta'_u$  は, 各オブジェクトの移動量の総和を求めるための変数)

begin

for  $i = 1$  to  $n$  do #各頂点に対して処理を行う

begin

 $\delta'_{-} \leftarrow 0$ ;  $\delta'_u \leftarrow 0;$ forオブジェクト iに設定されている各バネ do begin  $\delta_x$ ,  $\delta_y$  を計算する  $\delta'_{\tau}$  +=  $\delta_{x}$ ;  $\delta'_u$  +=  $\delta_u$ ; end  $x \leftarrow x + \delta'_x$  $y \leftarrow y + \delta'_{y}$ end #新しい頂点の座標に更新する #新しい頂点の座標に更新する

全てのオブジェクトの重心を求め,重心が画面の中心にくるように座標を平行移動 end

これを繰り返し、各オブジェクトを配置していくことにより、全体のエネルギーの総計 E を減少 させていくことができる.これは、オブジェクト間の実際の距離 dij が理想距離 lij に近づくよう な準最適解を求めることに相当する.実際に画面に表示するには,このままでは,画面からはみ 出たり,特定の方向にオブジェクトが集まってしまう.そこで,座標を更新するごとにオブジェ クト全体の重心をとり,それを表示画面の中央にくるように平行移動させる.それでも画面にお さまらないオブジェクトは画面の端に置く.

## 4 2つの関係のシームレスな融合

時間的・因果的な関係と意味的な関係を表示する際,両者の関係を保ちつつ連続的に一方の観 点から他方の観点に切り替える手法を考える. まず、このような手法の必要性について考察する. 切り替えが断続的であり,一方の観点から他方の観点にスイッチするような切り替えでは,一方 の観点で注目していたオブジェクトを、他方の観点に切り替わった時点で見失ってしまう. つま り,ユーザが着目したあるオブジェクトを中心とする思考の,観点間の連続性を保てないことに なる. 一方, 切り替えが連続的であるならば、観点を切替える際も、注目していたオブジェクト

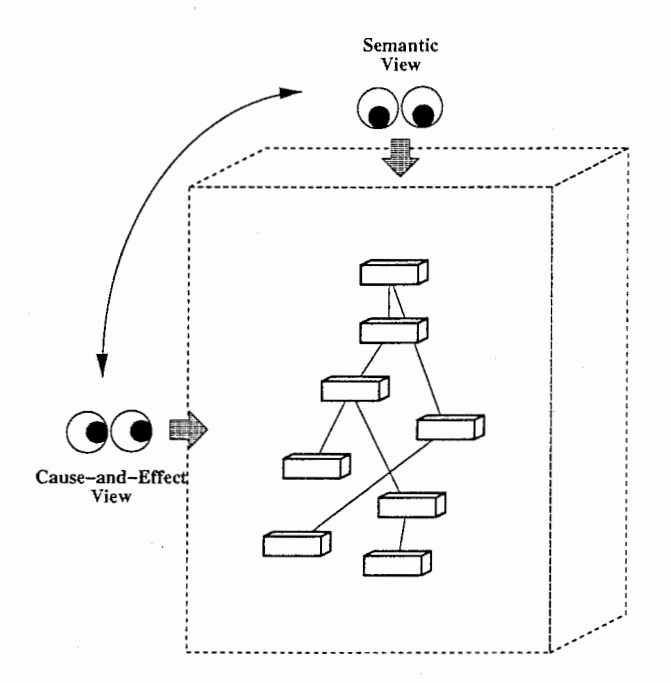

図 3: シームレスな可視化

を追随できるため,オブジェクトを中心とする思考の,観点間の連続性を保つことができる.

では,どのような融合方法が望ましいのか.たとえば単にオブジェクトがアニメーション的に 移動することにより,連続的に 2つの観点を切り替えるとするならば,その移動は特別な意味を 持たないため,オブジェクトを見失わないという効果はあるものの,それ以外はユーザにとって は断続的な切り替えとほとんど変わりがないだろう. 2つの観点が相互に影響を及ぼしあいつつ, 連続的な切り替えを行えるような方法だと,ユーザは, 2つの観点がどのように融合しているか を観察することにより,分類的意味を発見し,思考を刺激すると期待できる.

そこで本研究では, X-Z平面上にマッピングされた意味的な関係に対し, Y軸を時間軸とし て追加し、時間的・因果的な関係を可視化する方法を提案する(図 3参照). この方法では、視 線は常に原点方向を向いており,視点が X 軸を軸に 90 度回転することにより,時間的·因果的 な関係の表示 (Cause-and-Effect View)から意味的な関係の表示 (Semantic View)に連続的に変 化していく.

この方法を用いると, Cause-and-Effect View は、オブジェクトがマッピングされた3次元空 間の X-Y平面を表示することになるため,意味的な関係の X軸方向でのオブジェクト間の距離 は表示されることになる.また,意味的な関係の内, Z軸方向でのオブジェクト間の距離につい ても,オブジェクトの大きさ(遠く(Z軸負方向)にあるほど小さく,近く(Z軸正方向)にあ るほど大きく表示される)によって、ある程度は判明する. したがって Cause-and-Effect View は,単に意見の時間的・因果的関係を表示するのみならず,意味的な関係の配置が反映されたマッ ピングとなる.このため,意見の時間的・因果的な遠近を観察しつつ,同時に意味的な距離をみ ることができる.また, Semantic Viewでは,意見間が時間的・因果的にリンクされているか否 かが表示されるため,単なる意味的な類似度のみならず,時間的・因果的な関係をも知ることが できる.

9

## 5 システム説明

ここでは、本システムがどのような機能を持っているかについて最初に説明し、次に、システ ムのモジュールの構成を述べる.

#### 5.1 機能説明

#### 5.1.1 オブジェクトの移動

機能 ユーザの選択したオブジェクトをマウスにより移動する.他のオブジェクトは選択された オブジェクトの移動のたびに最適な位置が再計算され配置が行われる.

使い方 Semantic View のときに、あるオブジェクトの上にマウスカーソルを置き、左ボタンを 押したまま移動すると,それにつれてオブジェクトが移動する.

#### 5.1.2 オブジェクト回転

機能 5.1.1節で説明した「オブジェクトの移動」は、ユーザの選択したオブジェクトをマウスの 移動によって移動させるというものであったが,本節の「オブジェクト回転」は,ユーザの選択 したオブジェクトを自動的に回転移動させるというものである.

このような機能を付与したことにより,オプジェクト間の関係性がより直感的に把握できる. バネモデルだと,あるオブジェクトを動かすことにより,他のオブジェクトの動き(軌道や動き の速さなど)を観察することに意味がある.換言すると、動的な状態でのオブジェクト間の位置 関係に意味を多く含むということである.これは,バネモデルによるオブジェクトマッピングが 準最適解的であることに起因するものである.バネモデルでは、現在のマッピングにおいて、あ 2つのオブジェクト間の距離が近いとき,それらの内容が本当は遠いにも関わらず,たまたま 近くに配置されてしまうケースがあり得る.このような場合、片方のオブジェクトを動かし、も う一方のオブジェクトがそれを追いかけるような動きをするのか,それとも逆に離れるような動 きをするのかを観察することにより,本当の内容の遠近がユーザに把握できる.

これを応用して,ユーザの使い方としては,着目した意見に対し,他の意見がどのような関係 にあるのかを知りたいとき,着目した意見のオブジェクトを選択し,オブジェクト回転を行う, という方法がある.これにより,他のオブジェクトの動きが観察でき,静的な状態より直感的に オブジェクト間の関係が把握できる.

使い方 まず, ある一つのオブジェクトを選びマウスの左ボタンを押す. するとそのオブジェク トが赤の正方形に囲まれる. 次にウィンドウの上段にあるメニューの一つに, "Rotate"が設定 されており,これを押すと図 4のようなプルダウンメニューが現れる. オブジェクトを時計回り に回転させたい場合は "Clockwise"を、逆時計回りに回転させたい場合は "Anti-Clockwise"を 選択する. すると、選択されたオブジェクトが画面の中心を中心に回転を始める. 他のオブジェ クトは,選択されたオブジェクトの移動のたびに最適な位置が再計算され配置を繰り返して行う.

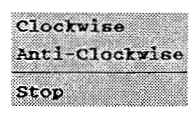

4:オブジェクト回転

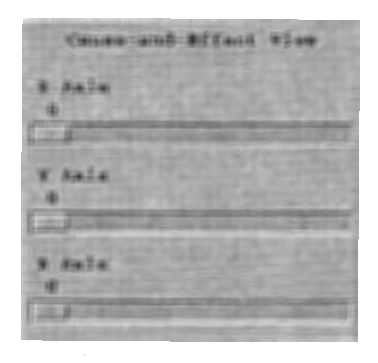

図 5: 視点の回転移動

#### 5.1.3 視点の回転移動

機能 視点の各軸に対する回転移動を行う. X軸の回転角度が0度のときは、左の議論の構造を 表示する画面は Cause-and-Effect View であり, X軸の回転角度が 90 度のときは, Semantic Viewである.また, X軸の回転角度が 0度のときは, Y軸を回転することにより,様々な角度 から議論の時間的·因果的な関係を眺めることができる. また, X軸の回転角度が0度のとき, Z軸が0度なら議論は画面の上方から下方に向かって進むが、Z軸が90度なら議論は左方から 右方に向かって進む. Cause-and-Effect View SemanticView 2つの観点間の移動のため, x軸のみを回転させる場合がほとんどであろう.

使い方 本システムのウィンドウの向かって右方上段に、スライドバーが設定されている (図 5参 照).これを用いて視点を回転移動する.それぞれ "XAxis" (X軸), "YAxis" (Y軸), "ZAxis" (Z軸)を中心に視点が回転することを意味する.

#### 5.1.4 発言の関係性指定

機能 2章で説明した,発言の関係性を指定する.

使い方 本システムのウィンドウの向かって右方中段に,エントリーボックスとラジオボタンが 設定されている(図 6参照). 利用者は、発言しようとしている意見がどの意見に対するものな のか,その元の意見の番号をエントリーボックスに入力し,発言しようとしている意見が元の意 見に対しどのような関係にあるかをラジオボタンによって指定する.ラジオボタンの色は,それ ぞれ,オブジェクトの色と対応している.

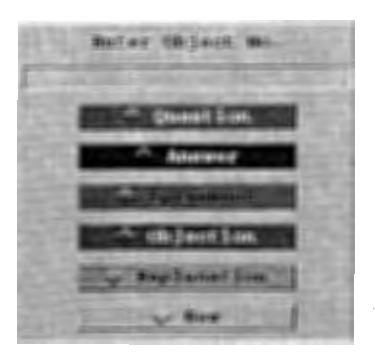

#### 図 6: 発言の関係性指定

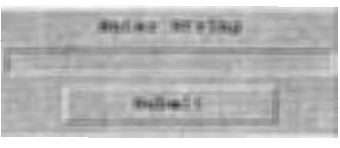

#### 7:発言

#### 5.1.5 発言

機能 意見を発言する. これにより, 発言が球体のオブジェクトとして左の議論の構造を表示す る画面に追加される形で表示される. このとき, オブジェクトは Cause-and-Effect View ではオ ブジェクト群の最下部 (Z軸の回転が 0度の場合)に追加される.発言の関係性の指定により, どの意見に対するフォローかがリンクという形で表現される.

使い方 本システムのウィンドウの向かって右方下段に,エントリーボックスとボタンが設定さ れている(図7参照). 利用者は、エントリーボックスに発言しようとしている意見を入力した 後, Submit ボタンを押す.

5.1.6 バラメータの設定

機能 バネモデルの主要なパラメータである, 理想距離調整数, 移動量調整数, バネ定数の3つ を手動あるいは自動で設定する.各パラメータの意味については, 3.2節, 3.3節を参照されたい.

使い方 本システムのウィンドウの上段にあるメニューの一つに, "Parameter"が設定されて おり,これを押すと図 8のようなプルダウンメニューが現れる.手動で設定する場合, "Manual Setting"を選択し、エントリに希望の数値を入力する. 自動で設定する場合, "Auto Setting" を選択する.この場合は,内部でオブジェクトの移動をシミュレートし,オブジェクトが中心に 集まりすぎたり、逆に端に寄りすぎたりしないような値を計算し、パラメータを設定する.

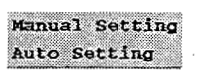

図 8: パラメータの設定

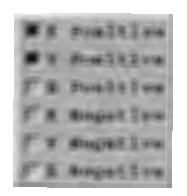

#### 図 9: 光源の位置

#### 5.1.7 光源の位置

機能 オブジェクトを照らす光源の位置を指定する.光源の位置によりオブジェクトが立体的で リアルに表現される.

使い方 本システムのウィンドウの上段にあるメニューの一つに, "Light"が設定されており, これを押すと図 9のようなプルダウンメニューが現れる.これは,光源の位置を設定するもので, 例えば "XPositive"とあるのは, X軸の正方向からの光源を意味する.

5.1.8 リンクの表示/非表示

槻能 オブジェクト間に張られた,関係性を示すリンクを表示するか否かを指定する.

使い方 本システムのウィンドウの上段にあるメニューの一つに, "Line"が設定されており, これを押すと図10のようなプルダウンメニューが現れる. これにより、リンクの表示/非表示を 設定できる.

5.2 モジュール構成

図11にモジュール構成を示す. あるユーザの発言は、一旦 Comunication Serverはこ対して送 信され,会議に参加する全ユーザのクライアントホストの CoordinateCalculatorに配信される. そこで,当該発言の配置が座標計算され,その座標データを Viewerに送り,表示がなされる. 意味的な関係の配置については、その座標はクライアントで計算して表示する. ユーザは, Semantic View のときのみオブジェクトの移動などの操作を許される. したがって、ユーザによっ てオブジェクトの配置は異なる.

t199s 3 31日の時点で未実装

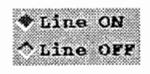

10: リンクの表示/非表示

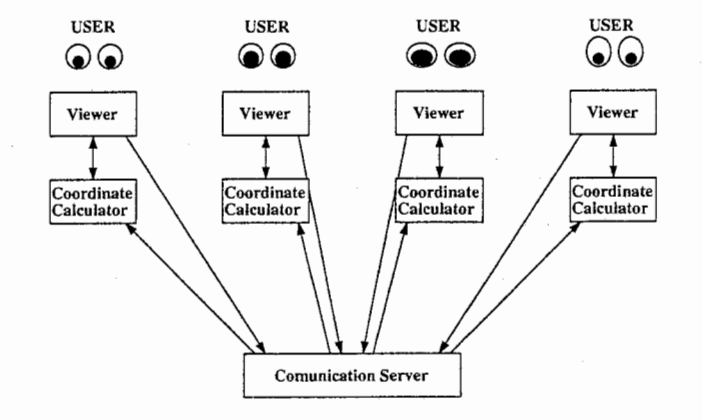

図 11: モジュールの構成

# 6 プログラム・ファイルの説明

本システムは, IRIX (シリコングラフィックス社の OS環境)上で以下のツールを用いて構 築した. したがって,本システムを起動の際には,予めこれらをインストールしておかなければ ならない.

OpenGL 3次元グラフィックス用ライブラリ.

Tcl/Tk ユーザインターフェース構築のためのスクリプト言語. バージョンは, Tcl が 7.6, Tk が 4.2.

Togl OpenGL を Tk のウィジェットとして扱うためのインターフェース<sup>‡</sup>.

ChaSen奈良先端科学技術大学院大学情報科学研究科自然言語処理学講座からリリースされて いるフリーの日本語形態素解析器§.

UNIX 上で, OpenGL の代わりに Mesa<sup>1</sup>を用いても動作する筈であるが, 1998年3月31日 の時点では未確認.

6.1 プログラムファイル(藤田作成分)

all.shコンパイルとリンクのための C-Shell.

<sup>+</sup>http://www.ssec.wisc.edu/ brianp/Togl.html参照

<sup>§</sup>http://cactus.aist-nara.ac.jp/lab/nlt/chasen.html参照

ttp://www.ssec.wisc.edu/brianp/Mesa.html参照

monkey.h プログラムで共通に使用する構造体や定数の設定を行っているヘッダファイル.

- monkeyVector.c 1つのテキストを入力とし,キーワードベクトルを返す関数群. monkeyViewer.c から呼ばれる.
- monkeyCoordinator.c 現在のオブジェクトの位置する座標とキーワードベクトルを元にして, 各オブジェクトの座標を決定する関数群. monkeyViewer.cから呼ばれる.

monkey Viewer .cユーザインターフェースの OpenGLウィジェットの機能を定義する関数群.

monkey Viewer.tcl ユーザインターフェースの OpenGL ウィジェット以外の部分を定義する 関数群.

filebox.tcl 出来合いの Tk ユーザインターフェースで、ファイルを選択する機能を持つ.

text.tcl オブジェクトに属するテキストを表示する.

6.2 ファイル

chasenResult ChaSen での解析の結果を納めるファイル.

- linkedList全テキストに出現するキーワードの一覧と,各テキストについて,そのキーワード が何回出現するかを記述したファイル.
- relativenessテキスト同士の類似度を納めるファイル.
- nodeDatabase各オブジェクトのテキストや座標位置などの情報を保持するファイル.

tmp.txt オブジェクトに属するテキストを表示する際に、そのテキスト情報を納めるファイル.

6.3 プログラムファイル(外部提供分)

togl.c OpenGL を Tk のウィジェットとして扱うためのインターフェースを行うプログラム.

togl.h Toglを使ったプログラムで共通に使用する構造体や定数の設定を行っているヘッダファ イル.

### 7 おわりに

本報では,電子会議環境において,議論内容の変遷や,議論の全体構造の把握を容易にし,ユー ザの発想を支援するために,意見間の時間的・因果的な関係と意味的な関係を効果的に融合して 可視化するシステムの構想についてまとめた.まず,意見間の時間的・因果的な関係を表示する モデルについて述べ,意見間の意味的な関係を表す手法としてバネモデルを定義し, 2つの観点 をシームレスに融合する方法について述べた. さらにこの提案を適用してプロトタイプシステム を試作した.

今後は以下の諜題について考察し,プロトタイプシステムに反映していく.

システムの介入会議に対してシステムが発言することにより介入を行う. このような支援はこ れまでにもいくつか研究されており、ある程度の効果をあげてきた [西本 96] [Fujita 97]. 本研究では,発言の関係の枠組を設けたことにより,システムによる支援の難易あるいは 当否が明確になった.たとえば「同意」や「反論」はシステムが行うことは困難であろう と予測されるし妥当ではないと考えられる.一方,ある参加者の意見内に瀕出ではない言 葉があった場合に,電子化辞書などの検索によりシステムが「説明」し,もし検索が失敗 したら,その説明を求める「質問」をシステムが行う,という支援が考えられる.

さらに,ブレインストーミングなどのアイデアを出し合う会議では,新たな観点からのア イデアや,関連はあるが近すぎないアイデアなどが,参加者の発想を刺激することが知ら れている.そのようなアイデアを出せるような仕組みを考察し実装すれば,さらなる発想 支援が行えるであろう.

facilitator機能の付与一定時間に意見が出ない場合に発言を促したり,同意か反対かが鮮明で ない参加者に対して決断を求めたり,会議の終了予定時間が迫ったら結論をまとめる方向 に誘導するなどの facilitator機能をシステムに付与する.

# 参考文献

- [田村 92] 田村淳:記号間の力学に基づく概念マップ生成システム SPRINGS, 情報処理学会論 文誌, Vol.33, No.4, pp465-470, (1992).
- [杉本 94] 杉元雅則:複数他者の視点を可視化するシステムとその知的活動支援への応用に関す る研究,東京大学大学院工学系研究科学位論文, (1997).
- [Sumi 97] 角康之,西本 一志, 間瀬 健二: 協同発想と情報共有を促進する対話支援環境における 情報の個人化, 電子情報通信学会論文誌, Vol.J80-D-I, No.7, pp.542-550, (1997).
- [高杉 97] 高杉耕一:スプリングモデルを用いたアイデア触発のための思考支援システムの構 築,北陸先端科学技術大学院大学情報科学研究科修士論文, (1997).
- [斎藤 97] 斎藤一,柳川建久,前田隆:協調コミュニケーション環境における発想・理解支援機 能の実現について, DiCoMoワークショップ'97論文集, pp.621-625, (1997).
- [野間 97] 野間春生,角康之,宮里勉,間瀬健二: Haptic Interfaceによる思考支援システム, 13回ヒューマン・インターフェース・シンポジウム論文集, (1997).
- [阪田 92] 阪田史郎:グループウェアの実現技術,ソフト・リサーチ・センター, (1992).
- [渡辺 92] 渡辺理:電子会議における発言間の関係についての一考察,情報処理学会研究報告, Vol.92, No.GW-3, pp.57-64, (1992).
- [渡部 91] 渡部勇:発散的思考支援システム: Keyword Associator, 計測自動制御学会合同シ ンポジウム論文集, pp.411-418, (1991).
- [松本 97] 松本裕治,北内啓,山下達雄,今ー修,今村友明:日本語形態素解析システム『茶 茎』 version 1.0 使用説明書, NAIST Technical Report, NAIST-IS-TR97007, (1997).
- [三末 95] 三末和男,杉山公造:思考支援システムの評価法および D-ABDUCTORの評価実験 について,第 3回『発想支援ツール』シンポジウム講演論文集, (1995).
- [西本 96] 西本一志角康之,間瀬建二:一参加者として対話に加わる対話活性化エージェン ト,信学技報 TL96-7,(1996).
- [Fujita 97] Kunihiko Fujita, Susumu Kunifuji: A Realization of a Reflection of Personal Information on Distributed Brainstorming Environment, Proc. of WWCA'97, pp.B-2-3-1 -B-2-3-16, (1997). (to appear in Springer-Verlag Lecture Notes in Computer Science, Vol.1274, pp.166-181, Edited by T. Masuda, Y. Masunaga, M. Tsukamoto: Worldwide Computing and its Applications'97.)

# Tue Mar 31 15:11:58 1998

Page 1

# all.sh is for compile and link of monkey. by Fujita, Kunihiko Nov.10 '97 #

echo "gcc -g -c -0 -I/home/kunihiko/include -I/usr/local/include -I./libaux monk eyViewer.c"

qcc -q -c -0 -I/home/kunihiko/include -I/usr/local/include -I./libaux monkeyView er.c

echo "gcc -g -c -0 monkeyVector.c" qcc -q -c -0 monkeyVector.c

echo "gcc -g -c -0 monkeyCoordinator.c" gcc -g -c -0 monkeyCoordinator.c

echo "gcc -g -c -0 -I/home/kunihiko/include -I/usr/local/include togl\_jp.c" gcc -g -c -0 -I/home/kunihiko/include -I/usr/local/include togl jp.c

echo pe"gcc -g -L/home/kunihiko/lib -L/usr/local/lib -L./libaux monkeyViewer.o m onkeyVector.o monkeyCoordinator.o togl\_jp.o -ltk4.2jp -ltcl7.6jp -laux -lGLU -lG L -L/usr/X11/lib -1X11 -1Xmu -1Xext -1m -1chasen -o monkey"

gcc -g -L/home/kunihiko/lib -L/usr/local/lib -L./libaux monkeyViewer.o monkeyVec tor.o monkeyCoordinator.o togl\_jp.o -1tk4.2jp -1tc17.6jp -1aux -1GLU -1GL -L/usr /X11/lib -1X11 -1Xmu -1Xext -1m -1chasen -o monkey

echo "/bin/rm monkeyCoordinator.o" /bin/rm monkeyCoordinator.o

echo "/bin/rm monkeyVector.o" /bin/rm monkeyVector.o

echo "/bin/rm monkeyViewer.o" /bin/rm monkeyViewer.o

echo "/bin/rm togl\_jp.o" /bin/rm togl jp.o

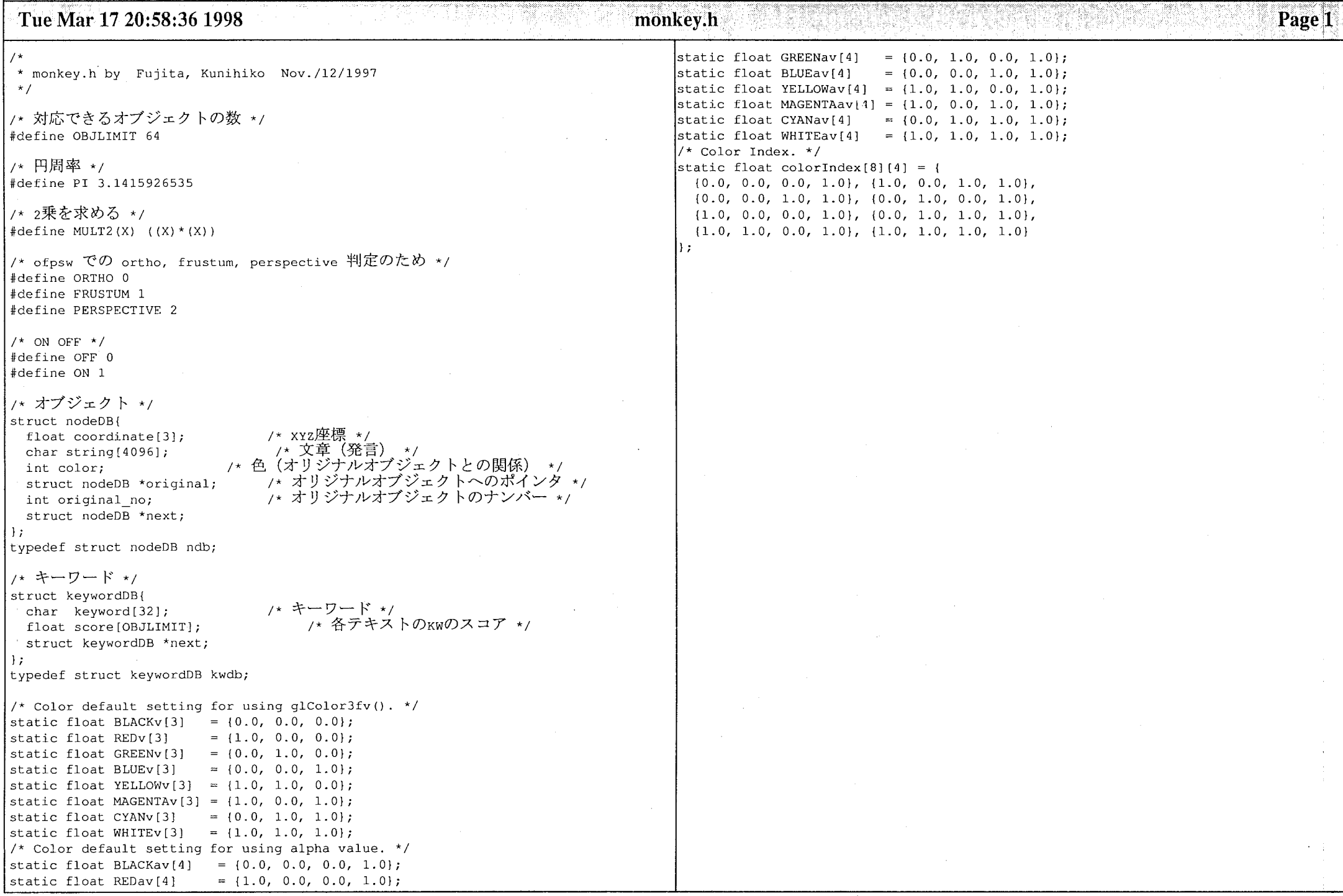

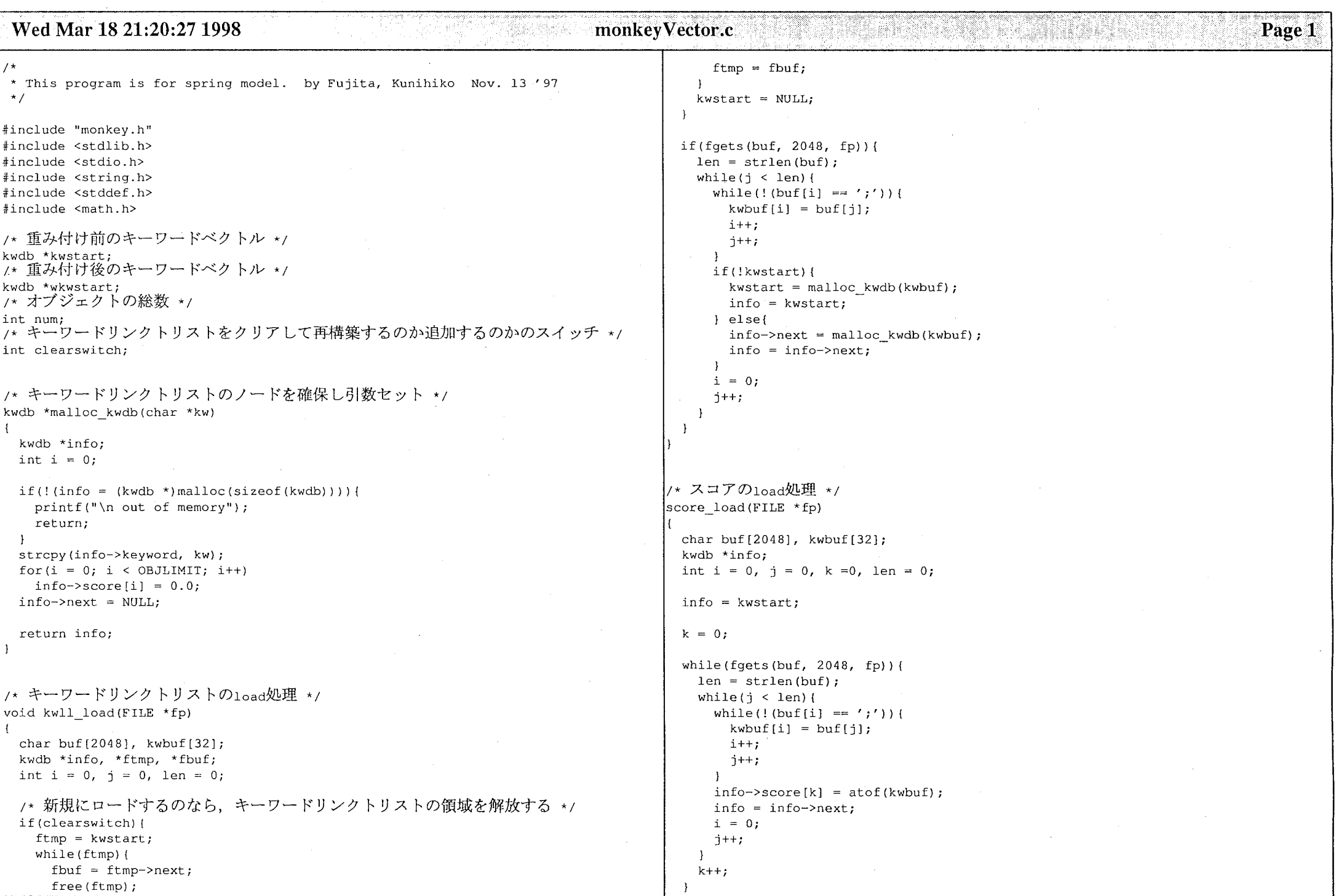

 $\mathcal{L}^{\text{max}}$  and  $\mathcal{L}^{\text{max}}$ 

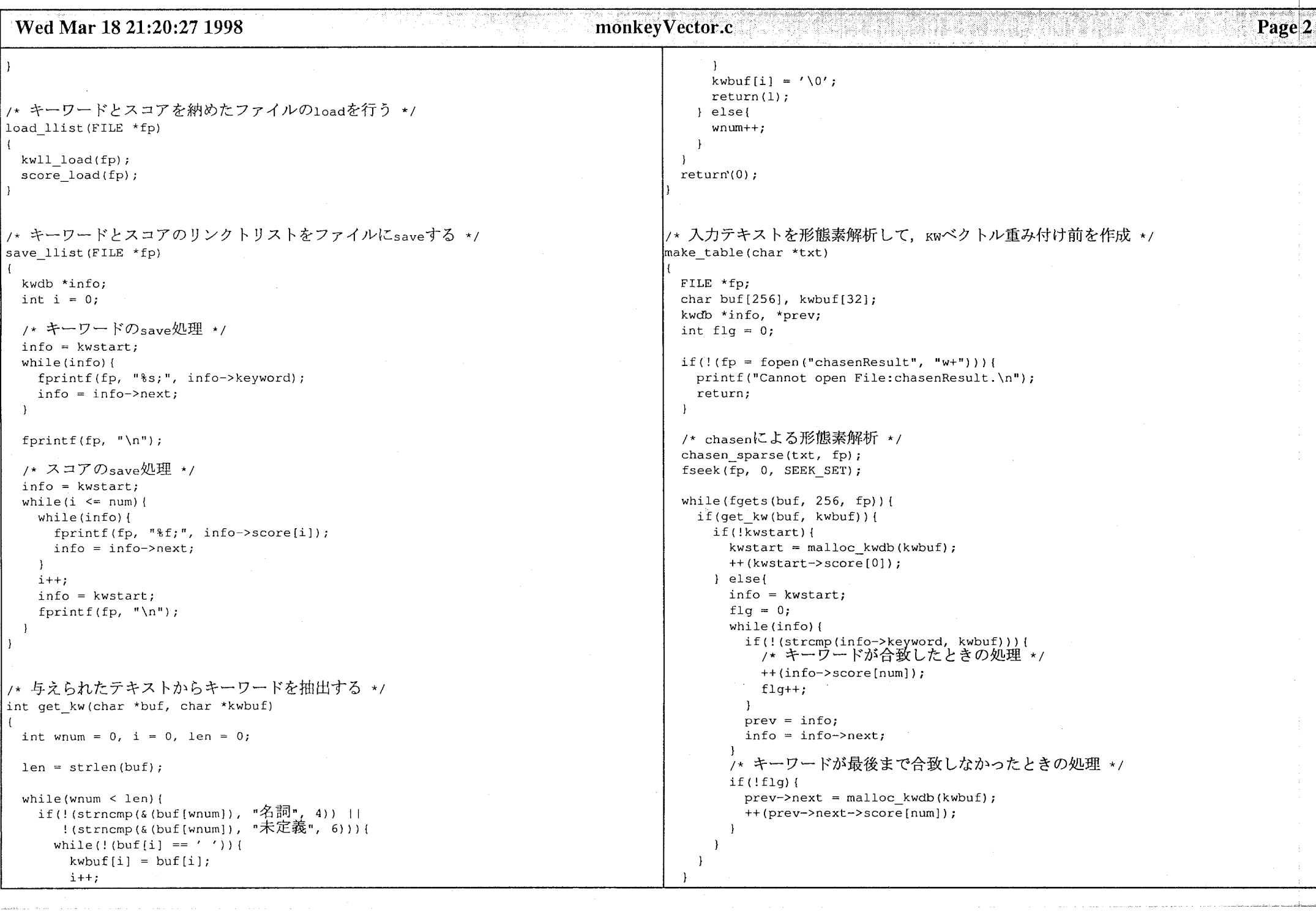

came an anno control or

# Wed Mar 18 21:20:27 1998

monkeyVector.c

fclose(fp);

```
/* ある1つのキーワードが全テキスト中で現れた回数 */
kwdb *sum_kw()
```
kwdb \*info, \*sumstart, \*suminfo; int  $i = 0$ ;

 $sumstr = NULL;$  $info =$  kwstart;

if (! sumstart) {

while(info) (

```
sumstart = malloc kwdb(info->keyword);
 for (i = 0; i \leq num; i++)sumstart->score[0] += info->score[i];
  \mathbf{L}suminfo = sumstart; 
) else{ 
  suminfo->next = malloc kwdb(info->keyword);
  suminfo = suminfo->next;for(i = 0; i <= num; i++){
   suminfo->score[0] += info->score[i];
```
info  $=$  info->next;

return sumstart;

 $\mathbf{r}$ 

```
/* 全てのキーワードが全テキスト中で現れた回数 */
float sum_allkw(kwdb *sumstart)
```
kwdb \*suminfo; float sumall =  $0;$ 

suminfo = sumstart;

```
while(suminfo) { 
 sumall += suminfo->score[0];
  suminfo = suminfo->next;
```
return sumall;

1つのキーワードがある1

kwdb \*pit kw(kwdb \*sumstart)

kwdb \*info, \*pitstart, \*pitinfo, \*suminfo; int  $i = 0$ ;

```
pitstart = NULL; 
info = kwstart;
```
while(info) { if(!pitstart) {  $p$ itstart = malloc kwdb(info->keyword); for(i = 0; i <= num; i++){ pitstart->score[i) = info->score[i) / sumstart->score[OJ; suminfo = sumstart; pitinfo = pitstart; l else{ pitinfo->next = malloc kwdb (info->keyword); pitinfo = pitinfo->next;  $suminfo = suminfo - \text{next};$ for(i = 0; i <= num; i++){  $pitting -> score[i] = info -> score[i] / suminfo -> score[0];$  $\mathbf{F}$ 

Page 3

```
info = info->next;
```
return pitstart;

```
/* ある1つのキーワードが全てのテキスト中で現れる確率 */
kwdb *pi_allkw(kwdb *sumstart, float sumall)
```
kwdb \*piallstart, \*piallinfo, \*suminfo; int  $i = 0$ ;

```
piallstart = NULL; 
suminfo = sumstart;
```
while(suminfo) { if(!piallstart) { piallstart = malloc  $kwdb$ (suminfo->keyword); for(i = 0; i <= num; i++){  $piallstart->score[0] = suminfo->score[0] / sumall;$ piallinfo = piallstart; } else{ piallinfo->next = malloc\_kwdb(suminfo->keyword);  $piallinfo = piallinfo \rightarrow next;$ for  $(i = 0; i \leq num; i++)$  {  $piallinfo \rightarrow score[0] = suminfo \rightarrow score[0] / sumall;$ 

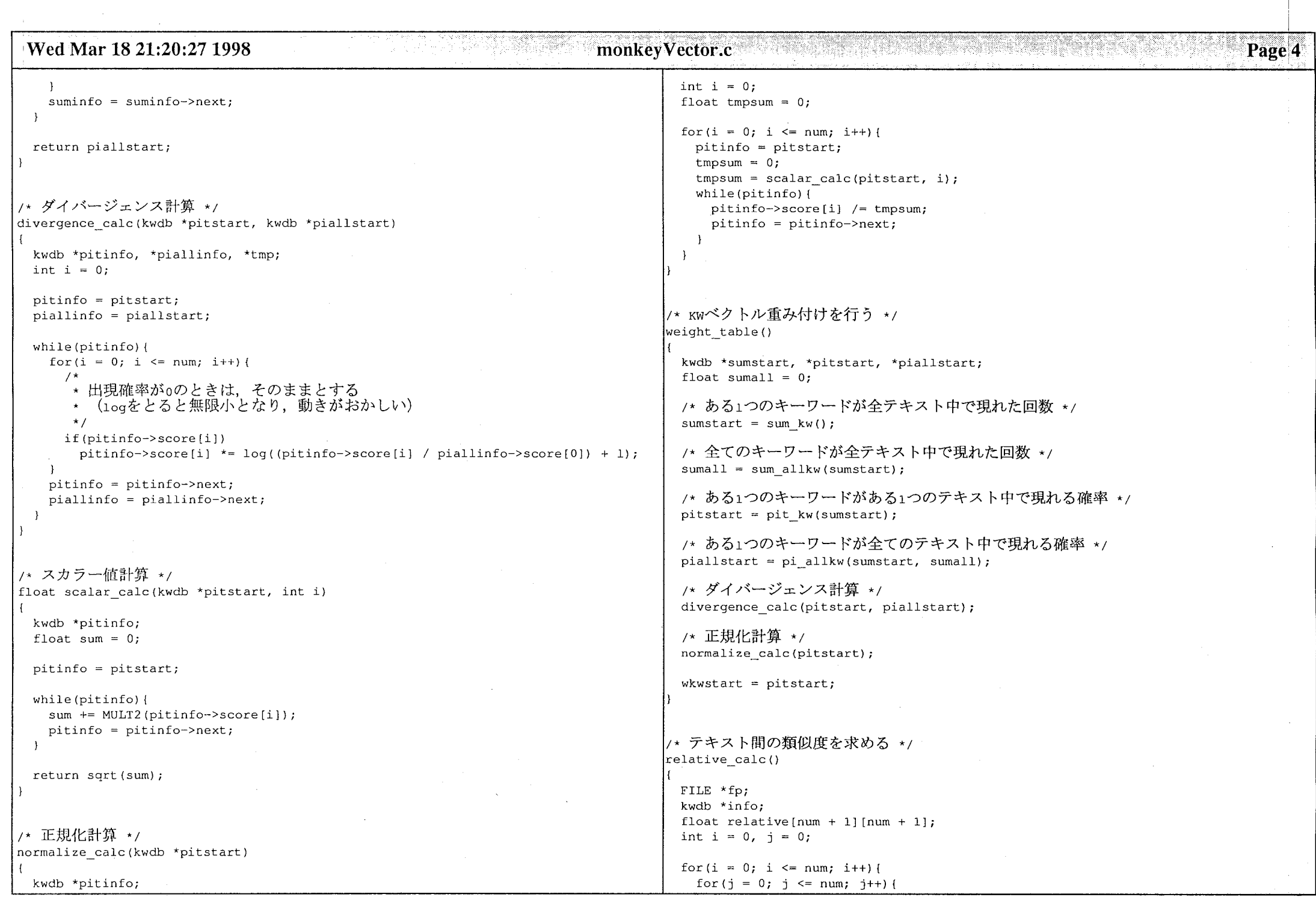

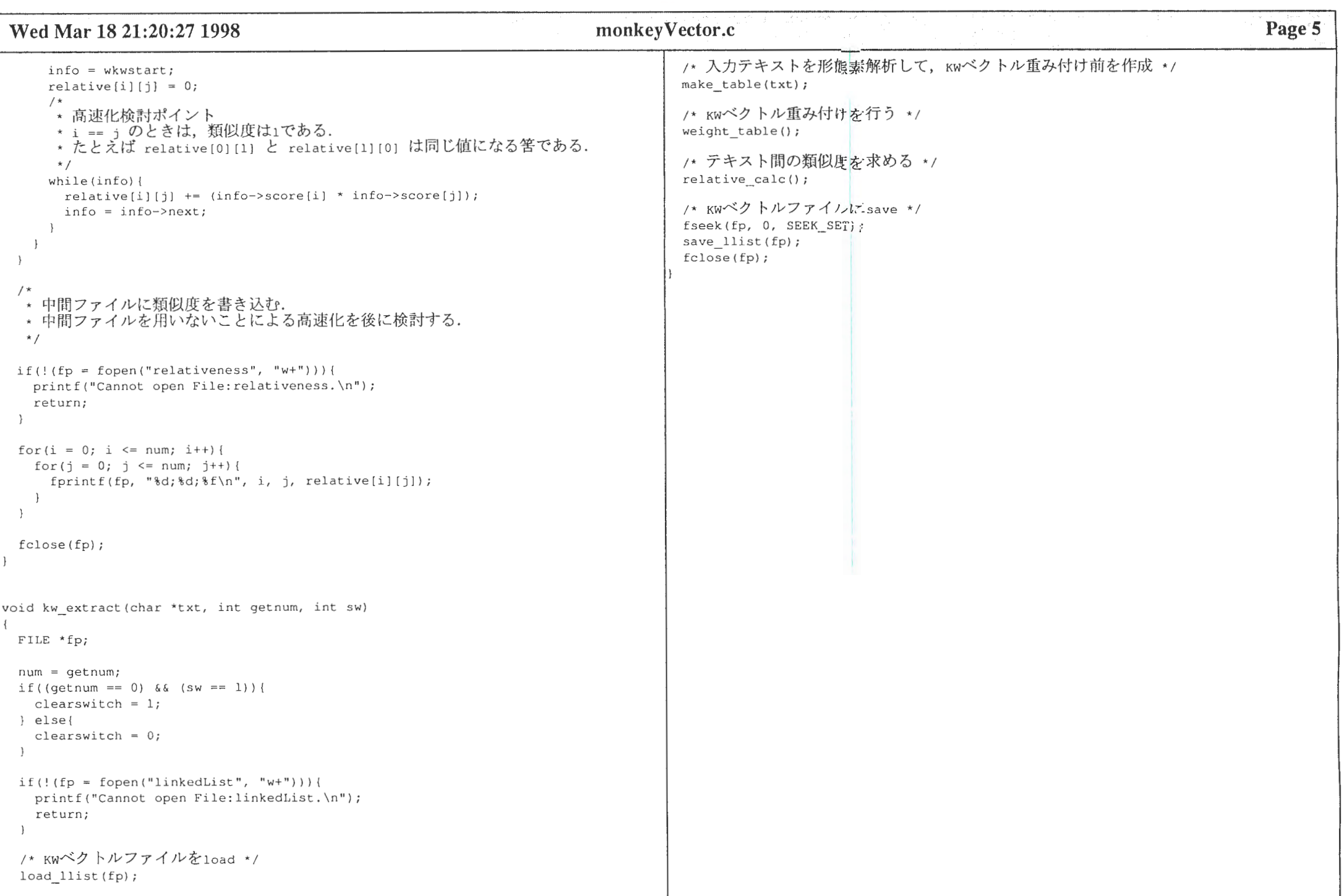

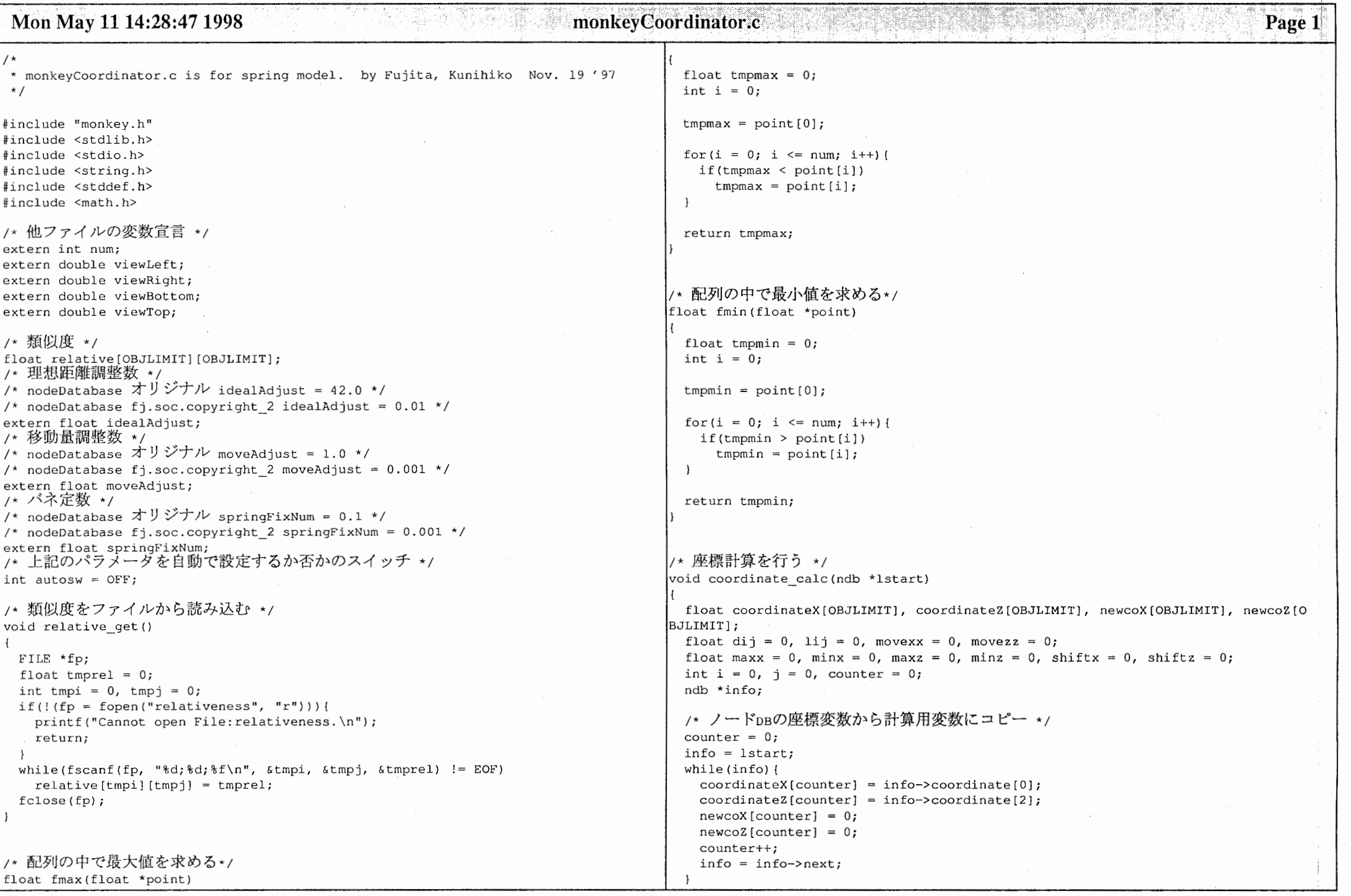

### Mon May 11 14:28:47 1998

#### monkeyCoordinator.c

```
/* 類似度をファイルから読み込む */
relative get();
for(i = 0; i <= num; i++){
 movexx = 0;movezz = 0;for(i = 0; j \le m) (i + 1)if(i != i) {
     /* i-j間の実際の距離を求める */
     \text{div} = \text{sqrt}(\text{MULT2}(\text{coordinateX[i]} - \text{coordinateX[j]})+ MULT2(coordinateZ[i] - coordinateZ[j]));
     /* i-i間の理想距離を求める
     lij = idealAdjust * 1 / relative[i][j]; */
     11j = idealAdjust * log(1 / relative[i][j]);, 移動量 (偏微分値) を求める partial */
     movexx += moveAdjust * springFixNum * ((coordinateX[i] - coordinateX[j]) 
                    ((li\ j\ di\ j\ *\ (coordinateX[i] - coordinateX[j]));
     movezz += moveAdjust * springFixNum * ((coordinateZ[i] - coordinateZ[j])
                    ((lij / dij) * (coordinateZ[il - coordinateZ[j])));
   * 上の計算後に座標を更新するが,
   * その更新後の座標を用いて新たに他の頂点の座標を計算していくのか,
   * それとも.
   * 初期の座標を用いて全ての新たな座標を計算するのか.
   * ここでは,とりあえず後者の手法を用いている.
   * 準最適解なので、これで正しい筈.
   \star /
  newcoX[i] = coordinateX[i] + movesx;newcoZ[i] = coordinateZ[i] + movezz;
/* 重心を求めて、各頂点をシフトする */
max x = fmax(newcoX);minx = finin(newcoX);
maxz = fmax(newco2);
minz = fmin(newcoZ);/* 各頂点の平行移動量を算出 */
shiftx = (minx + max) / 2;
shiftz = (minz + max) / 2:
/* 重心分だけ各頂点の平行移動 */
for(i = 0; i <= num; i++) {
 newcoX[1] -- shIftx;
 newcoZ[i] -= shiftz;
/* 計算用の変数からノードDBの座標変数にコピー */
```

```
counter = 0;
info = lstart;while (info) { 
  if(newcoX[counter) > viewRight) 
    newcoX[counter] = viewRight - 20;
  if(newcoX[counter) < viewLeft) 
    newcoX[counter] = viewLeft + 20;if(newcoZ[counter) > viewTop) 
    newcoZ[counter] = viewTop - 10;if(newcoZ[counter] < viewBottom) 
    newcoZ[counter] = viewBottom + 10;info->coordinate[0] = newcoX[counter];info\rightarrow coordinate[2] = newcoZ[counter];counter++; 
  info = info->next;
```
Page 2

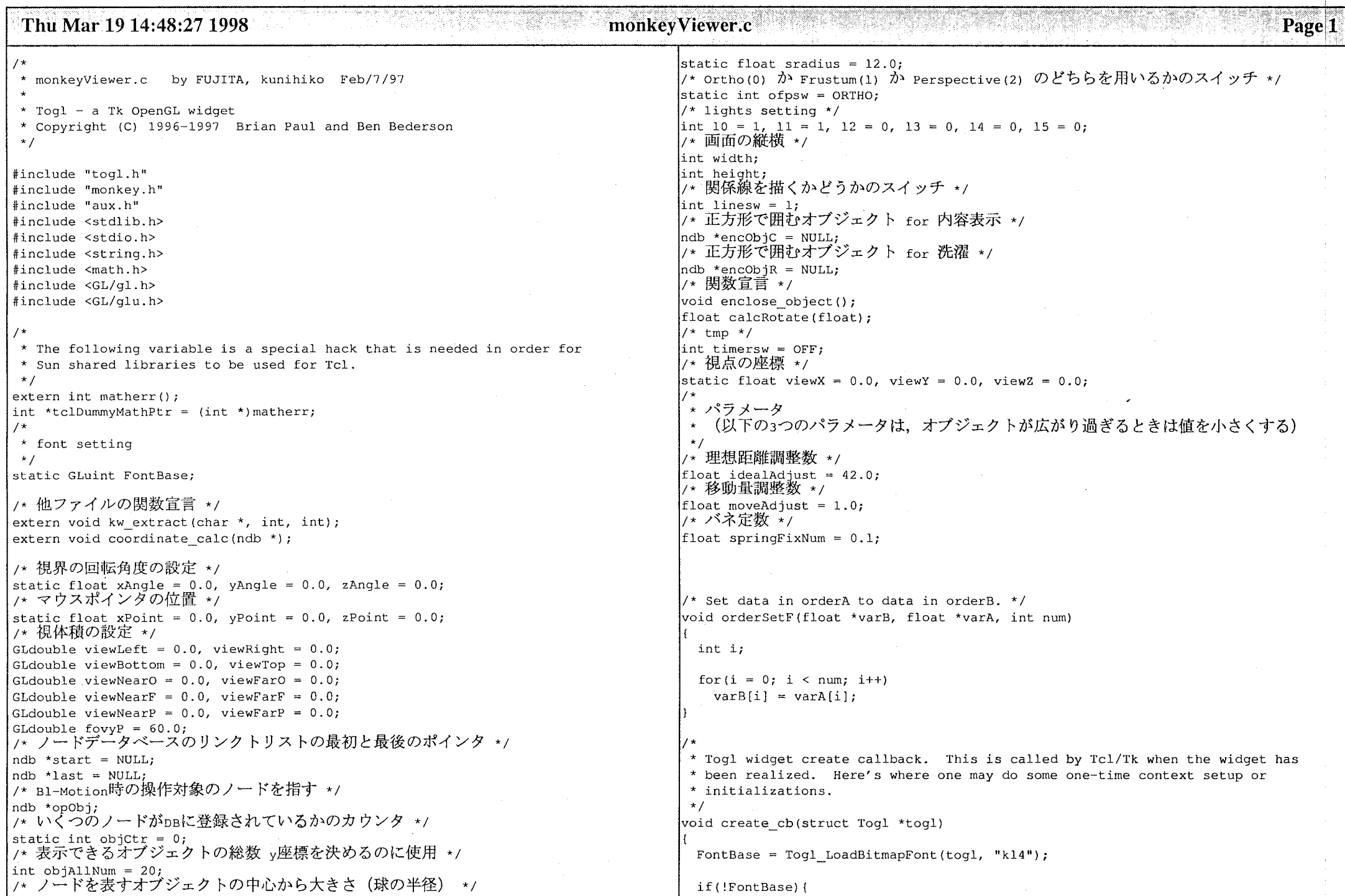

 $\label{eq:3.1} \mathcal{L}^{\frac{1}{2}}\mathcal{L}^{\frac{1}{2}}\$ 

 $\sim$  $\sim 100$  and  $\sim 100$   $\frac{1}{2} \sum_{i=1}^n \frac{1}{2} \sum_{j=1}^n \frac{1}{2} \sum_{j=1}^n \frac{1}{2} \sum_{j=1}^n \frac{1}{2} \sum_{j=1}^n \frac{1}{2} \sum_{j=1}^n \frac{1}{2} \sum_{j=1}^n \frac{1}{2} \sum_{j=1}^n \frac{1}{2} \sum_{j=1}^n \frac{1}{2} \sum_{j=1}^n \frac{1}{2} \sum_{j=1}^n \frac{1}{2} \sum_{j=1}^n \frac{1}{2} \sum_{j=1}^n \frac{1}{2} \sum_{j=$ 

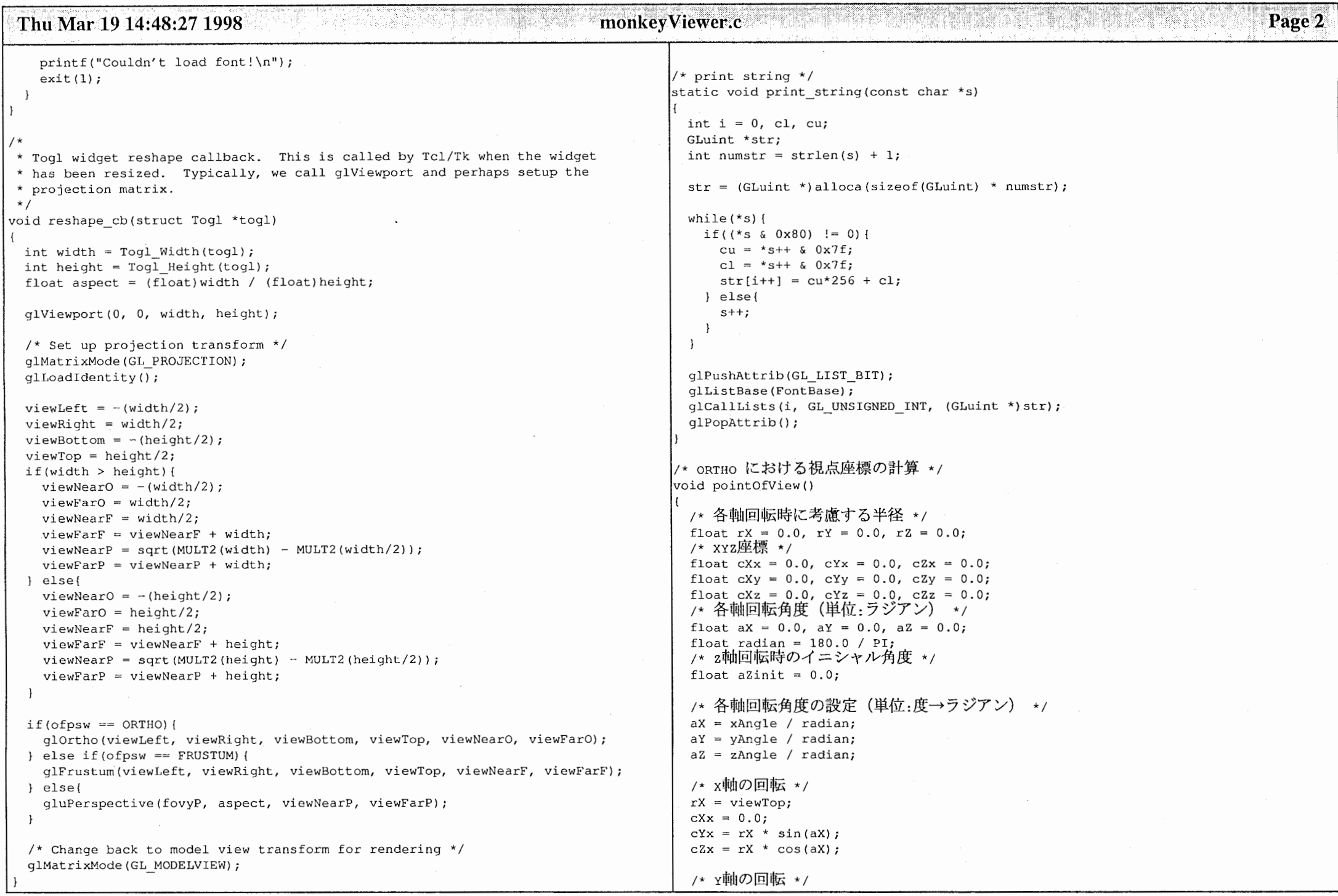

 $\mathbf{I}$ 

and the contract of the contract of

 $\mathcal{L}^{\mathcal{L}}(\mathcal{L}^{\mathcal{L}})$  . The set of  $\mathcal{L}^{\mathcal{L}}(\mathcal{L}^{\mathcal{L}})$ 

 $\mathcal{L}_{\mathcal{A}}$  , where  $\mathcal{L}_{\mathcal{A}}$  is a set of the set of the set of the continuous control

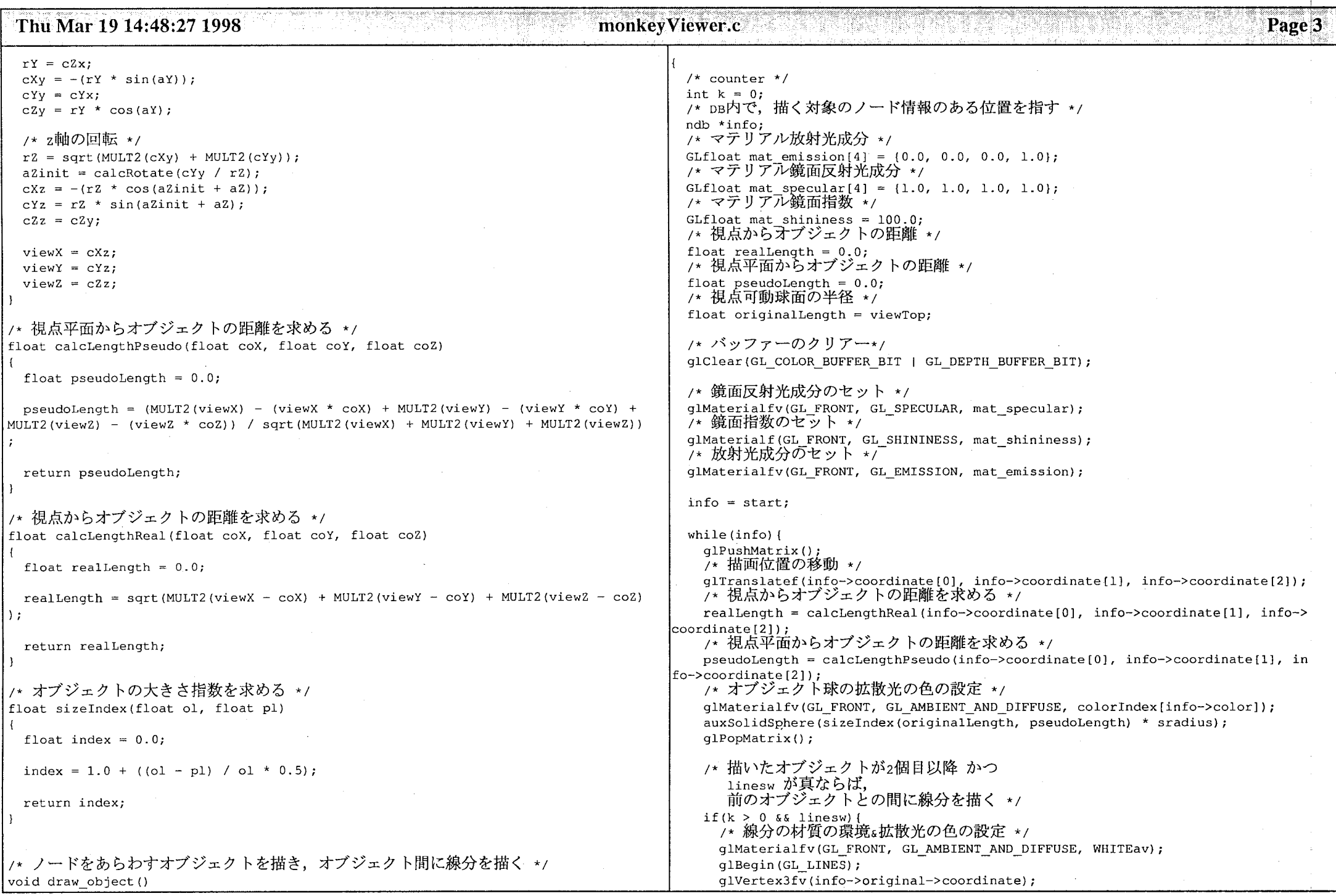

a construction of the construction of the construction of the construction of the state of the construction of

والمستحقق والمتعاونة والمتعارض والمستعمر والمستعمر والمستعمر

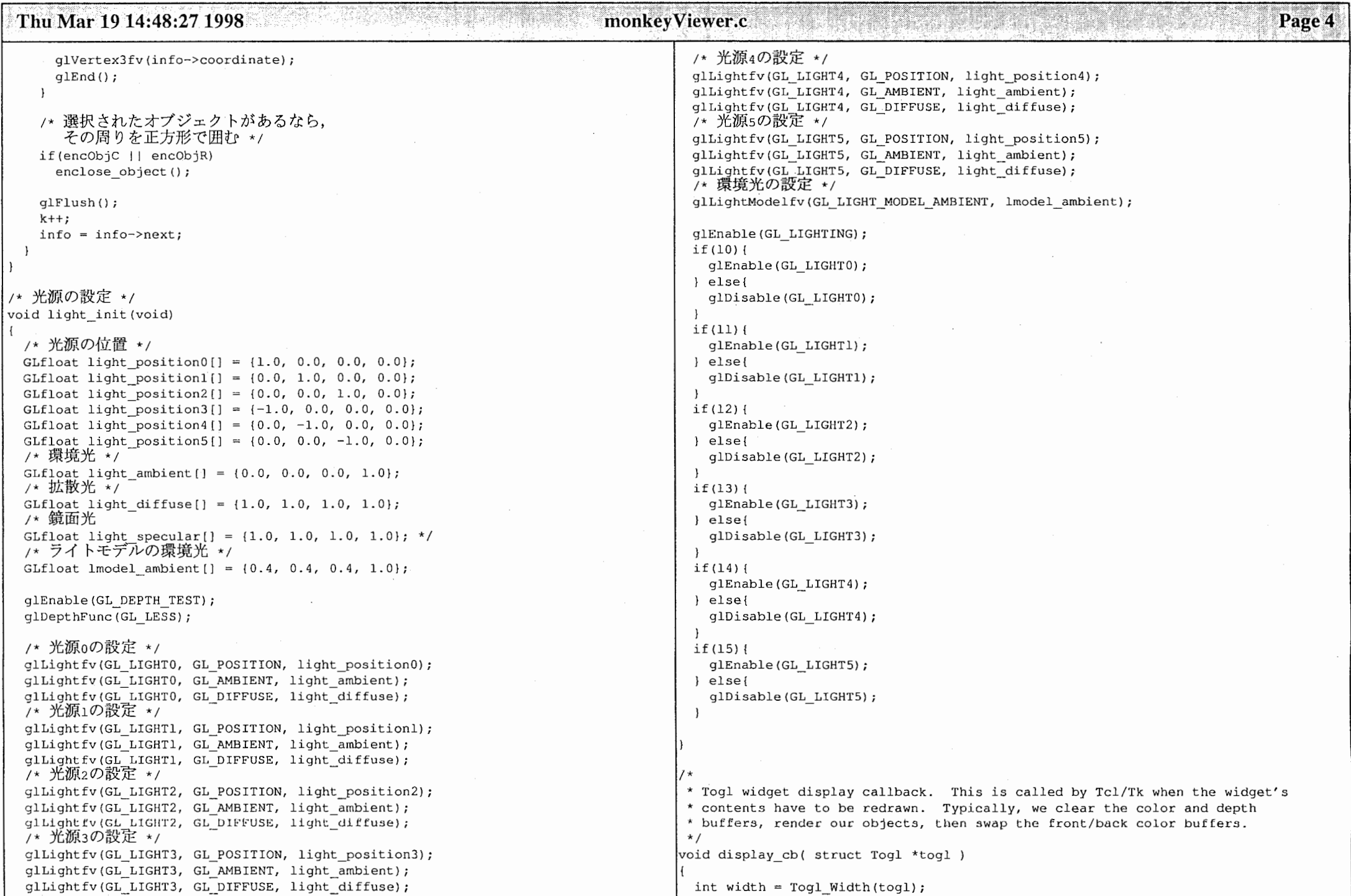

 $\sim 10^{-1}$ 

and the state of the state

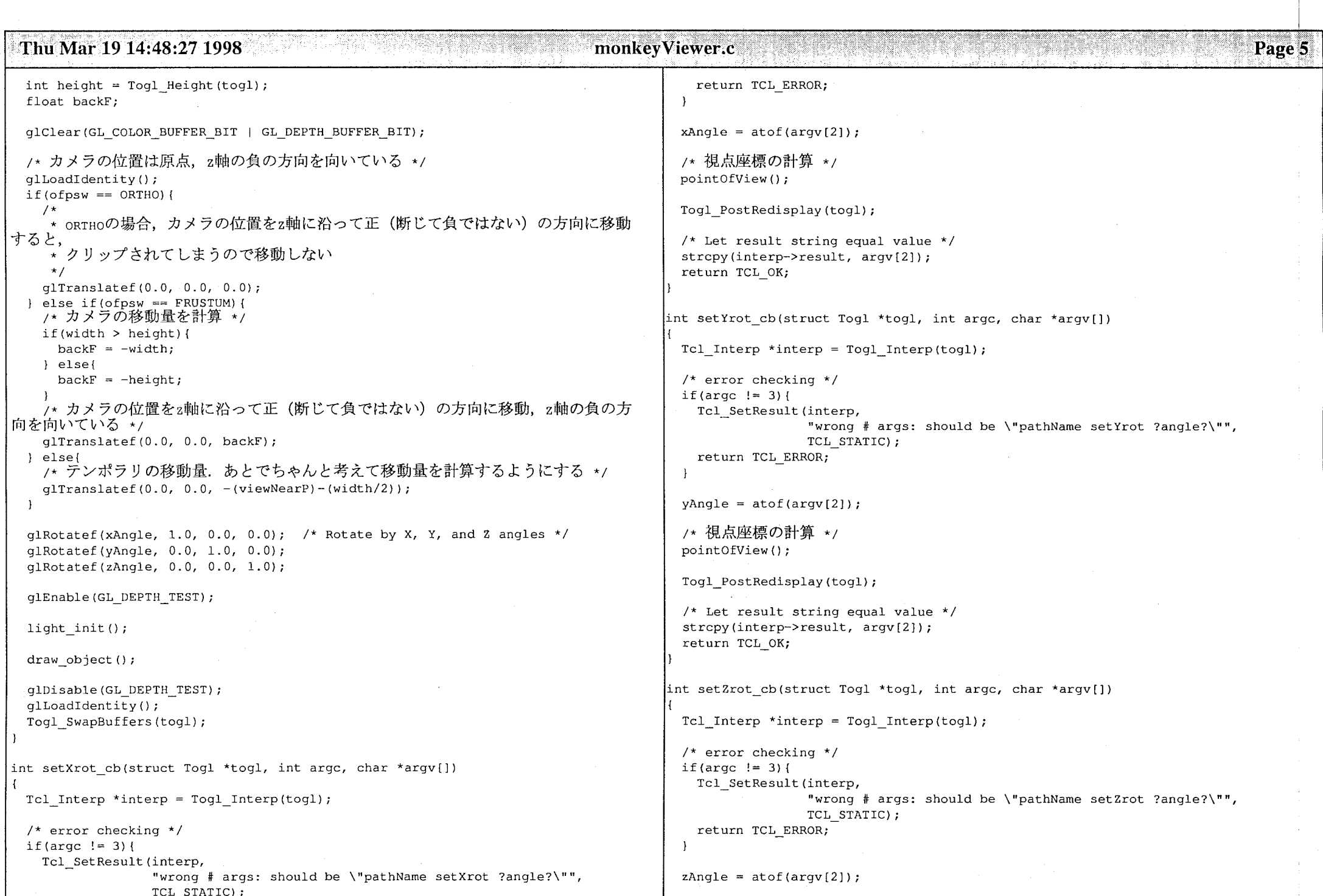

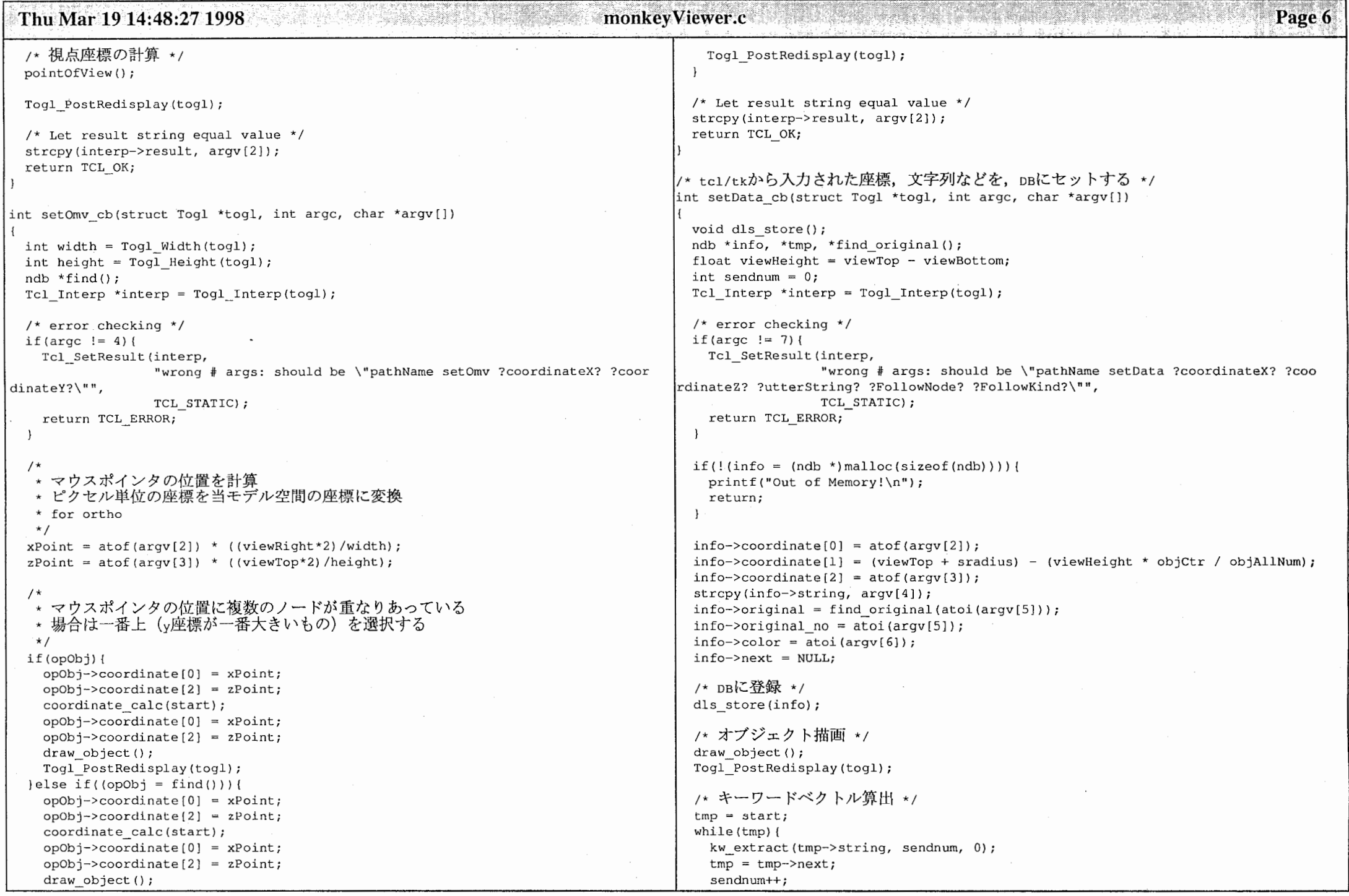

 $\sim 10^{-11}$ 

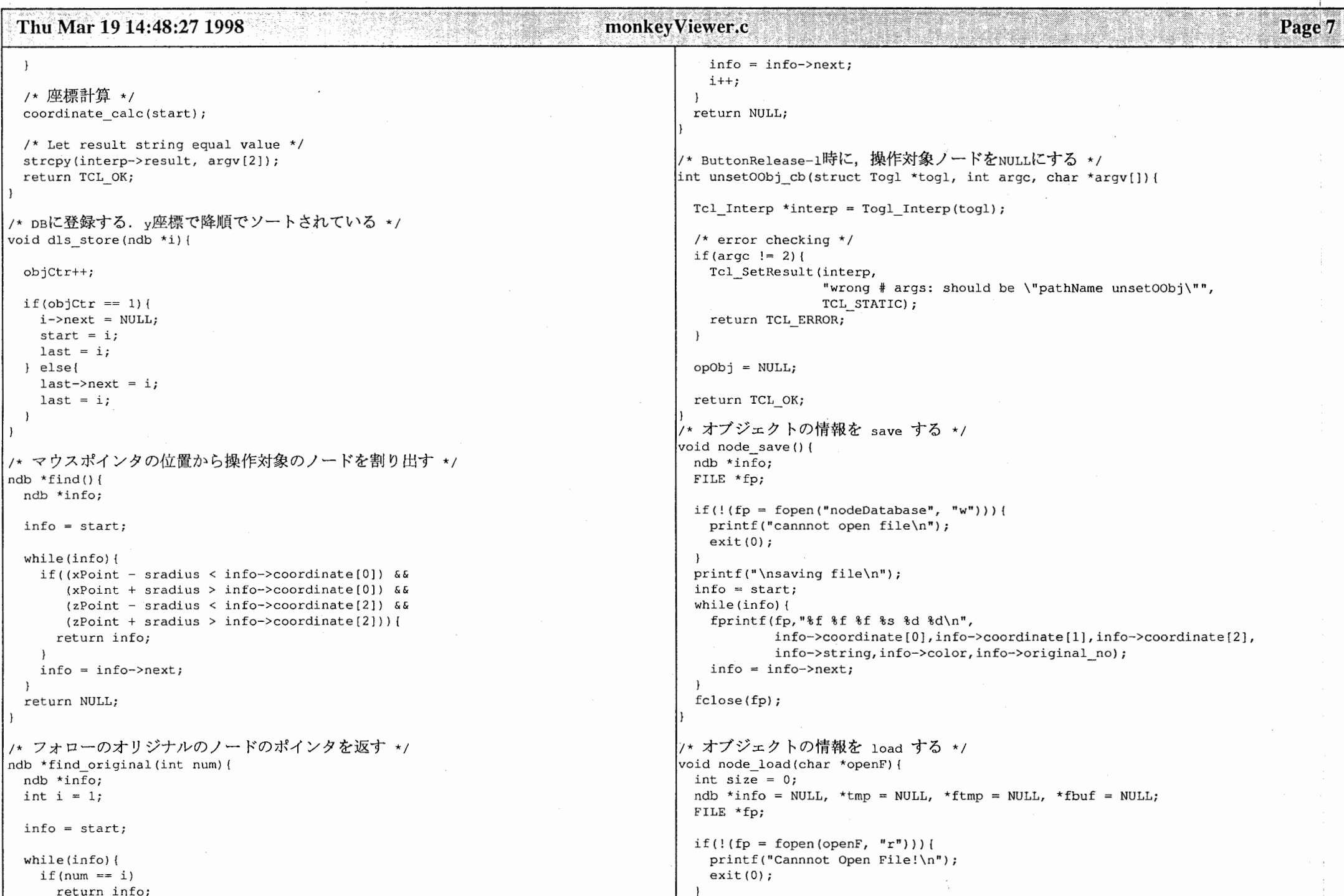

#### Thu Mar 19 14:48:27 1998 monkeyViewer.c

 $ftmp = start;$ while(ftmp) {  $fbut = ftmp->next;$ free (ftmp);  $ftmp = fbuf;$  $size = sizeof(ndb)$ ;  $if (!(start = (ndb *) malloc(size)))$ printf("Out of Memory! $\n\{n"\}$ ; return;  $info = start;$ while(fscanf(fp," $f$  if if is  $d \nightharpoonup n$ , &info->coordinate[OJ, &info->coordinate[l), &info->coordinate[2), info->string, &info->color, &info->original\_no) != EOF) { info->original = NULL; info->next = NULL;  $info\rightarrow$ original = find original(info->original no); if(! $(info \rightarrow next = (ndb \rightarrow) \text{ malloc}(size))$ }  $printf("Out of Memory! \n'\n$ return; tmp = info;  $info = info \rightarrow next;$ objCtr++; free(info); tmp->next = NULL;  $last = tmp;$ fclose(fp); save or load int doSaveLoad cb(struct Togl \*togl, int argc, char \*argv[])  $\left\{ \right.$ ndb \*tmp, \*test; int sendnum =  $0$ ,  $k = 0$ ; Tcl Interp \*interp = Togl Interp(togl); /\* error checking\*/  $if (arc != 4)$ 

Tcl\_SetResult(interp, "wrong # args: should be \"pathName doSaveLoad ?save or load s  $W?$ <sup>"</sup>", TCL STATIC);

return TCL\_ERROR;

if(atoi(argv[2]) ==  $1$ ) {

 $\overline{\phantom{a}}$ 

node save ();  $\text{else}$  if(atoi(argv[2]) == 2){ node\_load(argv[3]);

/\* キーワードベクトル算出 \*/  $tmp = start;$ while(tmp) { kw extract(tmp->string, sendnum, l);  $tmp = tmp->next;$ sendnum++;

/\* 座標計算 \*/ coordinate\_calc(start);

/\* オブジェクト描画 \*/ draw object (); Togl\_PostRedisplay(togl);

/\* Let result string equal value  $*/$ strcpy(interp->result, argv[2]); return TCL\_OK;

/\* ライトの点灯/消灯をTkから行えるようにする \*/ int setLights cb(struct Togl \*togl, int argc, char \*argv [])

Tcl\_Interp \*interp = Togl\_Interp(togl);

/\* error checking\*/ if(argc  $!= 8$ ) { Tel SetResult(interp, "wrong # args for setLights", TCL STATIC); return TCL\_ERROR;

 $10 = \text{atoi}(\text{arqu}[2])$ ;  $11 = \text{atoi}(\text{argv}[3])$ ;  $12 = \text{atoi}(\text{argv}[4])$ ;  $13 = \text{atoi}(\text{argv}[5])$ ;  $14 = \text{atoi}(\text{argv}[6])$ ;  $15 = \text{atoi}(\text{aray}[7])$ ;

Togl\_PostRedisplay(togl);

/\* Let result string equal value\*/ strcpy(interp->result, argv[Z]); return TCL\_OK;

|/\* オブジェクト球を正方形で囲む \*/

................... Page 8

洛;婆蕊,羽芍.

#### Thu Mar 1914:48:27 1998 monkeyViewer.c

Page 9

```
ndb * indexedObj = NULL:
void enclose_object () 
  /* 内容表示 */
                                                                                     /* error checking*/ 
                                                                                    if(argc != 4){
 if(encObjC){
                                                                                      Tcl SetResult(interp, 
   glMaterialfv(GL_FRONT, GL_AMBIENT_AND_DIFFUSE, CYANav); 
    glMaterialfv(GL_FRONT, GL_EMISSION, CYANav);
                                                                                                     "wrong # args for encloseObject",
                                                                                                    TCL STATIC);
   glBegin (GL_LINE_LOOP); 
                                                                                      return TCL_ERROR; 
   qlVertex3f(encObjC->coordinate[0] - sradius * 1.5,
                                                                                    \overline{\phantom{a}}encObjC->coordinate[1],
              encObiC->coordinate[2] - sradius * 1.5);* マウスポインタの位置を計算
    glVertex3f(encObjC->coordinate[O] + sradius * 1.5, 
                                                                                     *ヒ°クセル単位の座標を当モデル空間の座標に変換encObjC->coordinate[1],
              encObjC->coordinate[2] - tradius * 1.5);* for ortho \star /
    g1Vertex3f (encObjC->coordinate [OJ + sradius * 1. 5, 
              encObjC->coordinate[1],
                                                                                     xPoint = atof(ary[2]) * ((viewRight * 2)/width);encObjC->coordinate[2] + sradius * 1.5);
                                                                                     zPoint = atof(ary[3]) * ((viewTop*2)/height);qlVertex3f(encObjC->coordinate[0] - sradius * 1.5,
              encObjC->coordinate[1],
                                                                                    if (indexedObj = find())encObjC->coordinate [2] + sradius * 1.5);
                                                                                      encObjC = indexedObj;glEnd(); 
                                                                                    /* オブジェクト描画 */
                                                                                    draw object ();
  /* 洗濯 */
                                                                                     Togl_PostRedisplay(togl); 
 if (encObjR) {
   glMaterialfv (GL_FRONT, GL_AMBIENT_AND_DIFFUSE, REDav); 
                                                                                     /* Let result string equal value */glMaterialfv(GL_FRONT, GL_EMISSION, REDav); 
                                                                                     strcpy(interp->result, argv[2)); 
                                                                                    return TCL_OK; 
    glBegin(GL_LINE_LOOP); 
    qlVertex3f(encObjR->coordinate[0] - sradius * 1.5,
                                                                                   /* Tcl/Tk のウィジェットを生成して、オブジェクトを生成する */
              encObjR->coordinate[1],
                                                                                   write out(ndb *out)
              encObjR->coordinate[2] - sradius * 1.5);
    glVertex3f(encObjR->coordinate[O] + sradius * 1.5, 
                                                                                    FILE *fp;encObjR->coordinate[1],
              encObjR->coordinate[2] - tradius * 1.5);/* 書出し処理 */
    glVertex3f(encObjR->coordinate[O] + sradius * 1.5, 
              encObjR->coordinate[1],
                                                                                    if(!(fp = fopen("tmp.txt", "w"))))printf("cannnot open file\langle n" \rangle;
              encObjR->coordinate[2] + sradius * 1.5);
    q1Vertex3f (encObjR->coordinate [0] - sradius * 1.5,
                                                                                      exit(0);encObjR->coordinate[1],
              encObjR->coordinate[2] + sradius * 1.5); 
                                                                                     fprintf(fp, "%s", out->string);
                                                                                     fflush(fp); 
   glEnd(); 
                                                                                    system("text.tcl"); 
 \overline{\phantom{a}}glMaterialfv(GL_FRONT, GL_EMISSION, BLACKav); 
                                                                                   /* オブジェクトの含むテキストをみせる (ここではファイルに書き込む) */
                                                                                   int showText cb(struct Togl *togl, int argc, char *argv[])
/* 内容表示のために選択されたオブジェクトを正方形で囲む */
int encloseObject cb(struct Togl *togl, int argc, char *argv[])
                                                                                    int width = Togl Width(togl);
                                                                                    int height = Togl Height (togl);
 int width = Togl Width(togl);
                                                                                    Tcl Interp *interp = Togl Interp(togl);
                                                                                    ndb *indexedObj = NULL; 
 int height = Togl Height(togl);
 Tcl Interp *interp = Togl Interp(togl);
                                                                                    int pid;
```
### Thu Mar 19 14:48:27 1998

 $\mathcal{F}$ 

 $\star$  /

 $/$ \*  $\star$  /

 $\mathbf{a}$ 

 $/$ \*

 $\star$  /

 $\overline{\phantom{a}}$ 

 $\rightarrow$ 

- }

## monkeyViewer.c

Page 10

```
linesw = atoi(arqu[2]);
 /* error checking*/ 
 if(argc != 4) {
                                                                                   /* Let result string equal value */strcpy(interp->result, argv[2]); 
   Tcl SetResult{interp, 
                                                                                   return TCL_OK; 
                 "wrong # args for showText",
                 TCL STATIC) ; 
   return TCL_ERROR; 
                                                                                  /* 洗濯機能のオブジェクト選択 */
                                                                                  int rotateSet cb(struct Togl *togl, int argc, char *argv[])
  * マウスポインタの位置を計算
                                                                                   Tcl Interp *interp = Togl Interp(togl);
  *ヒ°クセル単位の座標を当モプル空間の座標に変換int width = Togl Width(togl);
                                                                                   int height = Tog1 Height (togl);
  * for ortho ndb * selectedObj = NULL;xPoint = atof (arqu[2]) * ((viewRight * 2) / width);/* error checking */zPoint = actof(argv[3]) * ((viewTop * 2)/height);if(argc != 4) {
                                                                                     Tcl SetResult(interp, 
                                                                                                   "wrong# args for rotateSet", 
  * Get a child process. 
                                                                                                   TCL STATIC);
                                                                                     return TCL ERROR; 
 if((pid = fork()) < 0){
                                                                                   \overline{\phantom{a}}perror ("fork") ; 
   exit(1);↓ マウスポインタの位置を計算
                                                                                    *ヒ°クセル単位の座標を当モデル空間の座標に変換* The child process executes the code. 
                                                                                    * for ortho \star /
                                                                                   xPoint = atof(argv[2]) * ((viewRight*2)/width);if(pid == 0)zPoint = atof(argv[3]) * ((viewTop * 2) / height);if(indexedObj = find())write_out(indexedObj);
                                                                                   if(selectedObj = find())encObjR = selectedObj;exit(1);/* オブジェクト描画 */
                                                                                   draw object ();
 /* Let result string equal value*/ 
 strcpy(interp->result, argv[2]); 
                                                                                   Togl_PostRedisplay(togl); 
 return TCL OK; 
                                                                                   /* Let result string equal value*/ 
                                                                                   strcpy(interp->result, argv[2]); 
/* 線を描くかどうかのスイッチをセットする */
                                                                                   return TCL OK; 
int lineSwitch cb(struct Togl *togl, int argc, char *argv[])
                                                                                  /* 角度を求める */
 Tcl Interp *interp = Togl Interp(togl);
                                                                                  float calcRotate(float sinV) 
 /* error checking*/ 
 if(argc != 3) {
                                                                                   float sinX = 0.0;
                                                                                   inti; 
   Tcl SetResult(interp,
                 "wrong# args for lineSwitch", 
                 TCL STATIC);
                                                                                   if(sinV == 0.0)return(O.O); 
   return TCL ERROR; 
                                                                                   ) else if(sinV == 1.0) { 
                                                                                     return(PI / 2.0);
```
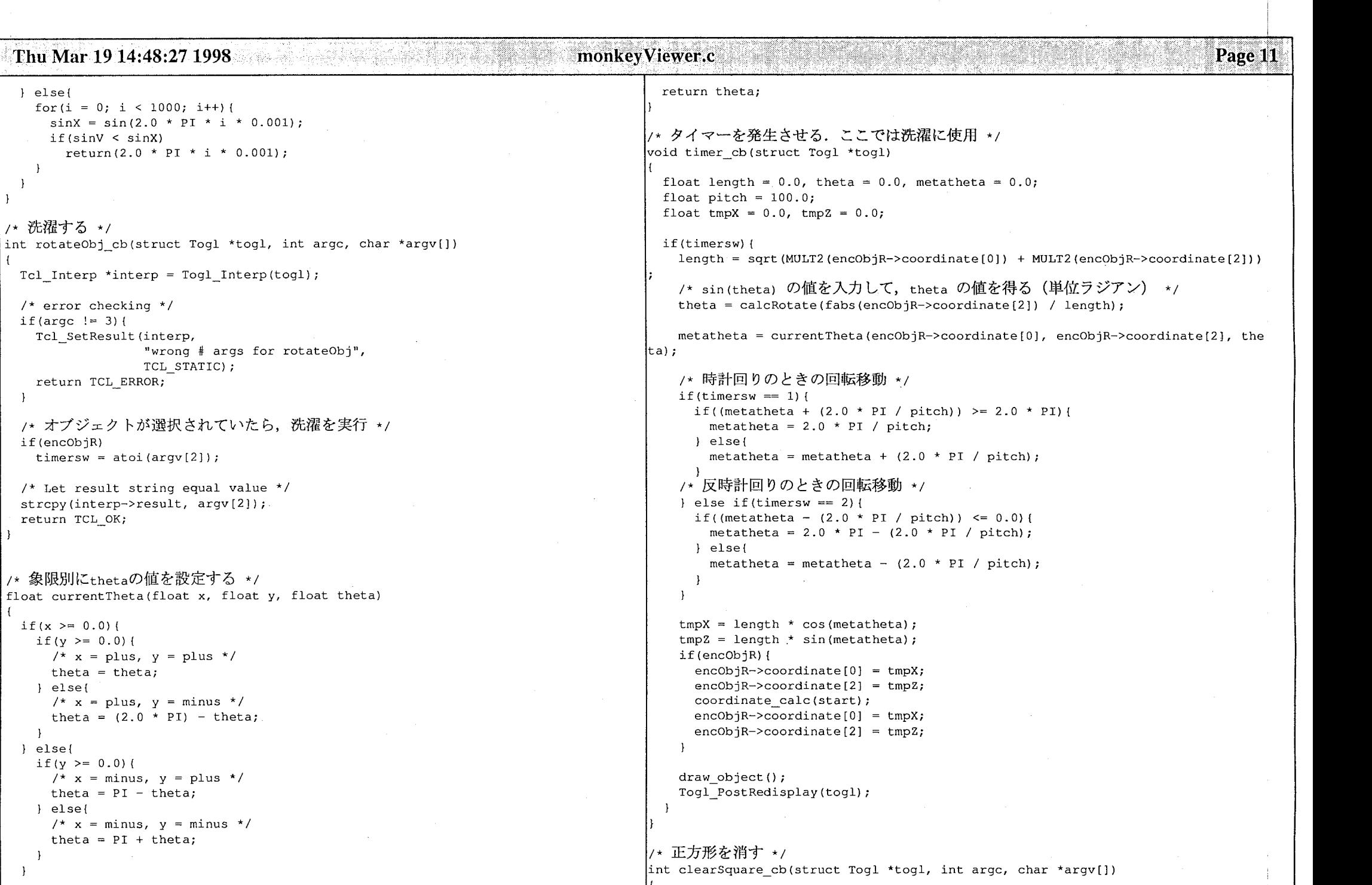

 $\sim$ 

# Thu Mar 19 14:48:27 1998

#### ...................... monkeyViewer.c

................. '知..ベ...

Page 12

```
while (info) { 
 Tcl Interp *interp = Togl Interp(togl);
                                                                                            if(info->coordinate[0] > 430.0 || info->coordinate[2] > 430.0 ||
                                                                                               info->coordinate[0] < -430.0 | | info->coordinate[2] < -430.0)[/* error checking*/ 
                                                                                              sww = 1:
 if (argc != 3) {
   Tel SetResult(interp, 
                                                                                            \mathbf{1}ん 小さくまとまってしまう病は、とりあえず対処しない
                  "wrong # args for clearSquare",
                  TCL STATIC);
                                                                                               else if(info->coordinate[0] < 50.0 || info->coordinate[2] < 50.0 ||
                                                                                               info ->coordinate[0] > -50.0 || info->coordinate[2] > -50.0) {
    return TCL ERROR; 
                                                                                               sww = 2:
                                                                                               ) */ 
                                                                                            info = info \rightarrow next;if(atoi(argv[2]) == 1)}
   encObic = NULL;if(sww == 1) { 
  } else if(atoi(argv[2)) 
== 2) { 
   encObiR = NULL:
                                                                                            idealAdjust -= 0.1;*/moveAdjust = moveAdjust / 1.1;<br>/* 小さくまとまってしまう病は、とりあえず対処しない
 /* オブジェクト描画 */
                                                                                               \} else if (sww == 2) {
 draw object ();
 Togl_PostRedisplay(togl); 
                                                                                               idealAdjust += 0.1;moveAdjust = moveAdjust * 1.1; */
 /* Let result string equal value*/ 
                                                                                          J else{ 
 strcpy(interp->result, argy[2]);
                                                                                            sw = 0;return TCL_OK; 
                                                                                          \overline{\mathbf{1}}if (limit > 20) {
                                                                                            break; 
/* パラメータをシミュレーションして自動でセットする */
                                                                                          \mathbf{r}limit++; 
simParam()
 ndb *info; 
                                                                                        /* セーブした座標をリロードする */
 float savec [50] [3]; 
                                                                                        i = 0;int i = 0, sw = 1, sww = 0, limit = 0, j = 0, mini = 0;
                                                                                        info = start;/* 現時点での座標をセーブする */
                                                                                        while (info) { 
 info = start;orderSetF(info->coordinate, savec[i], 3); 
                                                                                          info = info \rightarrow next;while(info) { 
                                                                                          i++; 
    orderSetF(savec[i), info->coordinate, 
3); 
   info= info->next; 
   i++; 
                                                                                      printf("idealAdjust = <math>f(n)</math>, idealAdjust);\text{print} ("moveAdjust = f(\cdot)", moveAdjust);
 \rightarrowprint f("springFixNum = <math>f(n", springFixNum);* パラメータを初期値にセット
  * 一番上のオブジェクトを動かす
  * x,zともに50ピクセル動かした時点で, 全オブジェクトの座標をチェック.
                                                                                      /* パラメータをセットする */
  * 端に寄り過ぎてたら、パラメータを1/10にして、再度チャレンジ.
                                                                                      int setParameter cb(struct Togl *togl, int argc, char *argv[])
                                         \approx 10\star /
                                                                                       Tcl Interp *interp = Togl Interp(togl);
 while (sw) { 
                                                                                        /* error checking*/ 
   sww = 0;
                                                                                       if(argc != 6)
   info= start; 
                                                                                          Tcl SetResult(interp, 
   info\rightarrowcoordinate[0] = info\rightarrowcoordinate[0] + 100.0;info->coordinate[0] = info->coordinate[0] + 100.0<br>
info->coordinate[2] = info->coordinate[0] + 100.0<br>
coordinate calc(start);"wrong # args for setParameter",
                                                                                                        TCL_STATIC);
```
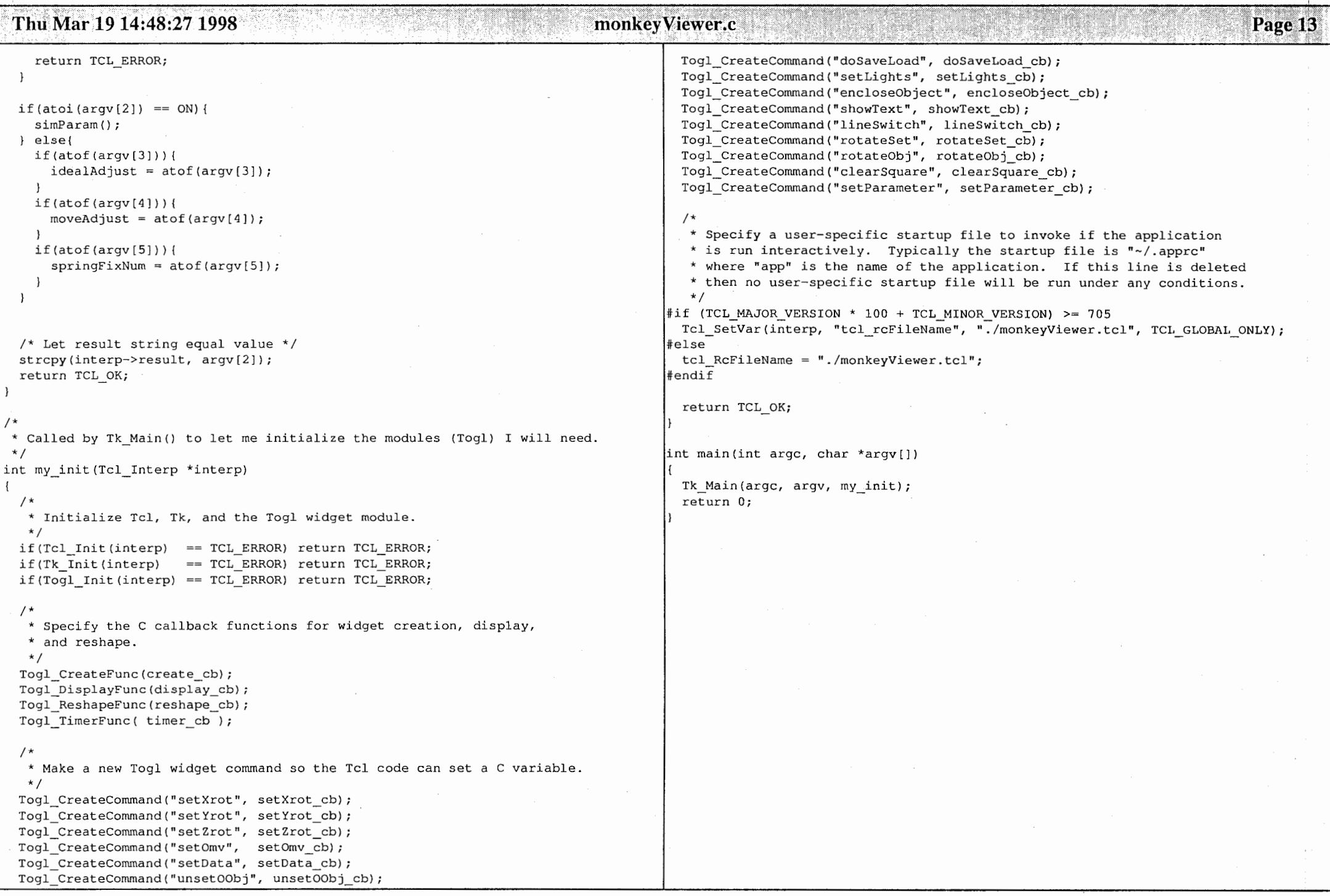

# Tue Mar 17 19:10:16 1998

# monkeyViewer.tcl

Page 1

.menu.light.m add checkbutton -label "X Minus" -variable vrb3 \ # monkey.tcl by FUJITA, kunihiko Oct/20/97 -command (setLight \$vrb0 \$vrb1 \$vrb2 \$vrb3 \$vrb4 \$vrb5) .menu.light.m add checkbutton -label "Y Minus" -variable vrb4 \ # Togl - a Tk OpenGL widget # Copyright (C) 1996 Brian Paul and Ben Bederson -command (setLight Syrb0 Syrb1 Syrb2 Syrb3 Syrb4 Syrb5) .menu.light.m add checkbutton -label "Z Minus" -variable vrb5 \ -command (setLight \$vrb0 \$vrb1 \$vrb2 \$vrb3 \$vrb4 \$vrb5) proc setup {} { wm title . "monkey" menu .menu.line.m -font \$defaultfont .menu.line.m add radiobutton -label "Line ON" -variable lineline \ #### kanji internalCode EUC -command (setLine 1) .menu.line.m add radiobutton -label "Line OFF" -variable lineline \ #### exec kinput2 & -command {setLine 0} .menu.line.m add separator #### #### font の定義 #### menu .menu.rotate.m -font \$defaultfont set defaultfont -\*-courier-bold-r-normal-\*-16-\*-\*-\*-\*-\*-\*-\* .menu.rotate.m add command -label "Clockwise" -command (rotating 1) set menufont -\*-screen-bold-r-normal-\*-16-\*-\*-\*-\*-\*-\*-\* .menu.rotate.m add command -label "Anti-Clockwise" -command {rotating 2} set buttonfont -\*-helvetica-bold-r-normal-\*-16-\*-\*-\*-\*-\*-\*-\* .menu.rotate.m add separator .menu.rotate.m add command -label "Stop" -command {rotating 0} #### #### widget の定義 menu .menu.parameter.m -font \$defaultfont #### .menu.parameter.m add command -label "Manual Setting" -command {paramset .di  $\text{a}$ log  $0$ } #### フレームの定義 .menu.parameter.m add command -label "Auto Setting" -command (paramset .dial frame .menu -relief raised -bd 2 og 1) frame fl #### openGL画面の設定 frame .f2 togl .fl.ogl -width 900 -height 900 -rgba true -double true -depth true #### メニュー部分の設定 #### 操作スケール・ボタンなどの設定 menubutton .menu.file -text "File" -menu .menu.file.m -font \$defaultfont menubutton .menu.light -text "Light" -menu .menu.light.m -font \$defaultfont label .f2.10 -font \$defaultfont menubutton .menu.line -text "Line" -menu .menu.line.m -font \$defaultfont scale .f2.sx -label {X Axis} -font \$defaultfont -from 0 -to 90 \ -command {setAngle x} -orient horizontal -length 270 menubutton .menu.rotate -text "Rotate" -menu .menu.rotate.m -font \$defaultfo nt scale .f2.sv -label (Y Axis) -font \$defaultfont -from 0 -to 90 \ menubutton .menu.parameter -text "Parameter" -menu .menu.parameter.m -font \$ -command {setAngle y} -orient horizontal -length 270 defaultfont scale .f2.sz -label { Z Axis} -font \$defaultfont -from 0 -to 90 \ -command {setAngle z} -orient horizontal -length 270 menu .menu.file.m -tearoff 0 -font \$defaultfont label .f2.11 -font \$defaultfont .menu.file.m add command -label "Load" -command {fileSelection 2} label .f2.lnode -text "Enter Object No." -font \$defaultfont .menu.file.m add command -label "Save" -command {save load 1} entry .f2.enode .menu.file.m add separator radiobutton .f2.rbqu -text "Question" -font \$defaultfont -fq white -bq maqen .menu.file.m add command -label "Clear CYAN Square" -command {clearsq 1} ta  $-width$  15 \ .menu.file.m add command -label "Clear RED Square" -command {clearsq 2} -relief raised -variable follow -value 1 .menu.file.m add separator radiobutton .f2.rban -text "Answer" -font \$defaultfont -fq white -bq blue -w .menu.file.m add command -label "Quit" -command exit  $idth$  15 \ -relief raised -variable follow -value 2 menu .menu.light.m -font \$defaultfont radiobutton .f2.rbag -text "Agreement" -font \$defaultfont -bg green -width 1  $5 \sqrt{ }$ .menu.light.m add checkbutton -label "X Plus" -variable vrb0 \ -command (setLight \$vrb0 \$vrb1 \$vrb2 \$vrb3 \$vrb4 \$vrb5) -relief raised -variable follow -value 3 .menu.light.m add checkbutton -label "Y Plus" -variable vrbl \ radiobutton .f2.rbob -text "Objection" -font \$defaultfont -fq white -bq red -command {setLight \$vrb0 \$vrb1 \$vrb2 \$vrb3 \$vrb4 \$vrb5}  $-width$  15 \ .menu.light.m add checkbutton -label "Z Plus" -variable vrb2 \ -relief raised -variable follow -value 4 -command {setLight \$vrb0 \$vrb1 \$vrb2 \$vrb3 \$vrb4 \$vrb5} radiobutton .f2.rbex -text "Explanation" -font \$defaultfont -bg cyan -width

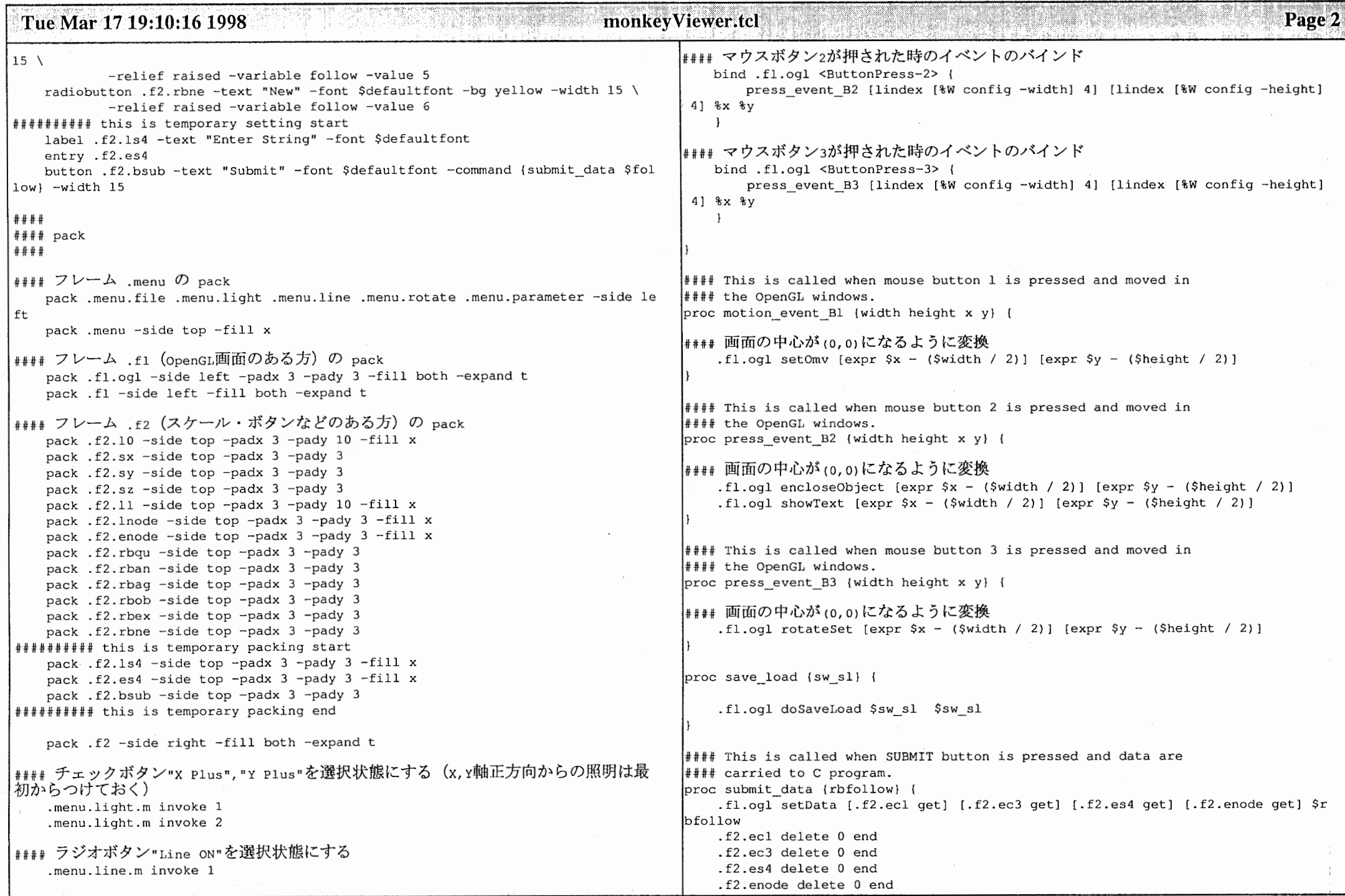

The contract of the contract

 $\label{eq:3.1} \text{and} \text{and} \text{ is a non-zero or zero, } \text{a.e. } \text{a.e. } \text{a.e. } \text{b.e. } \text{a.e. } \text{b.e. } \text{a.e. } \text{b.e. } \text{a.e. } \text{b.e. } \text{b.e. } \text{b.e. } \text{b.e. } \text{b.e. } \text{b.e. } \text{b.e. } \text{b.e. } \text{b.e. } \text{b.e. } \text{b.e. } \text{b.e. } \text{b.e. } \text{b.e. } \text{b.e. } \text{b.e. } \text{b.e. } \text{b.e. } \$ 

## Tue Mar 17 19:10:16 1998

Page 3

```
# This is called when a slider is changed.
proc setAngle {axis value} {
    global xAngle yAngle zAngle
    switch -exact Saxis {
        x {.fl.oql setXrot $value
            if { $value == "90" } {
                .f2.10 configure -text "Semantic View"
                .f2.11 configure -text "You can move objects!"
                bind .fl.ogl <Bl-Motion> {
                    motion event Bl [lindex [%W config -width] 4] [lindex [%W co
nfig -height] 4] %x %y
                \mathbf{V}bind .fl.oql <ButtonRelease-1> {
                    .fl.ogl unset00bi
            \} elseif { $value == "0" } {
                .f2.10 configure -text "Cause-and-Effect View"
            \} else \{bind .fl.oql <B1-Motion> {}
                .f2.10 configure -text ""
                .f2.11 configure -text ""
        y {.fl.ogl setYrot $value}
        z {.fl.ogl setZrot $value}
# This is called when a check button is changed.
proc setLight (vrb0 vrb1 vrb2 vrb3 vrb4 vrb5) {
    .fl.ogl setLights $vrb0 $vrb1 $vrb2 $vrb3 $vrb4 $vrb5
# This is called when a line radiobutton is changed.
proc setLine (onoff) {
    .fl.ogl lineSwitch $onoff
# This is called when a rotate button is pressed.
proc rotating {num} {
    .fl.ogl rotateObj $num
# This is called when a rotate button is pressed.
proc clearsq {color} {
```

```
.fl.ogl clearSquare $color
# This is called to set parameters.
proc paramsets {w ma} {
   if \{Sma == "0"\} {
        toplevel $w
        wm title $w "Dialog Message"
        frame Sw.fl
        frame Sw.f2
        frame Sw.f3
        label $w.fl.la -text "Set Ideal Length Adjustment"
        entry $w.fl.en -relief sunken -width 40
        label $w.f2.la -text "Set Movement Adjustment"
        entry $w.f2.en -relief sunken -width 40
        label $w.f3.la -text "Set Spring Constant"
        entry $w.f3.en -relief sunken -width 40
        button \text{Sw} bu -\text{text} "OK" -relief raised -width 40 \
                -command "mkWindow $w $ma"
        pack $w.fl.la -side left -padx 3 -pady 3
        pack $w.fl.en -side right -padx 3 -pady 3
        pack $w.f2.la -side left -padx 3 -pady 3
        pack $w.f2.en -side right -padx 3 -pady 3
        pack $w.f3.la -side left -padx 3 -pady 3
        pack $w.f3.en -side right -padx 3 -pady 3
        pack $w.fl -side top -fill x
        pack $w.f2 -side top -fill x
        pack $w.f3 -side top -fill x
        pack $w.bu -side bottom -padx 3 -pady 3 -fill x
    \} elseif \{\$ma == "1"} {
        fl.ogl setParameter $ma 1 2 3
```
proc mkWindow {ww maw} {

.fl.oql setParameter \$maw [\$ww.fl.en get] [\$ww.f2.en get] [\$ww.f3.en get]

destroy \$ww

 $filebox.tcl --$ 

This demonstration script prompts the user to select a file.

SCCS: @(#) filebox.tcl 1.2 96/08/27 15:03:26

```
proc fileSelection {sw sl} {
```
set defaultfont -\*-courier-bold-r-normal-\*-16-\*-\*-\*-\*-\*-\*-\* set w .filebox

#### Tue Mar 17 19:10:16 1998 monkeyViewer.tcl Page 4 set file (tk getSaveFile -filetypes \$types -parent \$w \ catch {destroy \$w} -initialfile Untitled -defaultextension, txtl toplevel \$w wm title Sw "File Selection Dialogs" if [string compare Sfile ""] { wm iconname Sw "filebox" \$ent delete 0 end positionWindow \$w Sent insert 0 \$file label \$w.msq -font \$defaultfont -wraplength 4i -justify left \ Sent xview end -text "Enter a file name in the entry box or click on the \"Browse\" buttons to select a file name using the file selection dialog." pack \$w.msq -side top frame \$w.buttons positionWindow --This procedure is invoked by most of the demos to position a pack \$w.buttons -side bottom -fill x -pady 2m -<br>button \$w.buttons.dismiss -text Dismiss -command "returnFile \$w \$sw sl" new demo window. pack \$w.buttons.dismiss -side left -expand 1 # Arguments: foreach i (open save) {  $w -$ The name of the window to position. set f (frame \$w.\$i) label \$f.lab -text "Select a file to \$i: " -anchor e proc positionWindow w { wm geometry \$w +300+300 entry \$f.ent -width 20 button \$f.but -text "Browse ..." -command "fileDialog \$w \$f.ent \$i" pack \$f.lab -side left pack \$f.ent -side left -expand yes -fill x proc returnFile {w sw sl} { pack \$f.but -side left pack \$f -fill x -padx 1c -pady 3 .fl.ogl doSaveLoad \$sw sl [\$w.open.ent get] destroy \$w if ![string compare \$tcl platform(platform) unix] { checkbutton \$w.strict -text "Use Motif Style Dialog" \ the contract of the contract of the contract of -variable tk strictMotif -onvalue 1 -offvalue 0 pack \$w.strict -anchor c # Execution starts here!  $#$ setup proc fileDialog {w ent operation} { Extension(s) Mac File Type(s) # Type names set types {  $\star$  } ("All files" {"Text files"  $\{.txt, dot\}$  $\mathbf{F}$ TEXT) I"Text files"  $\{\}$ TEXT} {"Tcl Scripts"  $\{. \text{tcl}\}\$  $\{c, h\}$ I"C Source Files" {"All Source Files"  $\{ .tcl .c .h\}$ {"Image Files"  $\{ .qif\}$ {"Image Files" {lipeg .jpg}} {"Image Files"  $H/H$ {GIFF JPEG}} if {\$operation == "open"} { set file [tk getOpenFile -filetypes \$types -parent \$w]  $left$  else  $\left\{ \right.$

#### Tue Mar 17 16:45:34 1998 filebox.tcl Page 1 # filebox.tcl --{"Image Files"  $n, n$ (GIFF JPEG) }  $\star$  } {"All files" # This demonstration script prompts the user to select a file. if  $\{\text{Soperation} == \text{"open"\} \}$ # SCCS: @(#) filebox.tcl 1.2 96/08/27 15:03:26 set file [tk getOpenFile -filetypes \$types -parent \$w]  $left$  else  $\left\{$ set w .filebox set file [tk getSaveFile -filetypes \$types -parent \$w \ catch (destroy \$w) -initialfile Untitled -defaultextension .txtl toplevel \$w wm title \$w "File Selection Dialogs" if [string compare \$file ""] { wm iconname \$w "filebox" Sent delete 0 end Sent insert 0 Sfile positionWindow \$w Sent xview end label \$w.msg -font \$font -wraplength 4i -justify left -text "Enter a file name i n the entry box or click on the \"Browse\" buttons to select a file name using t he file selection dialog." pack \$w.msq -side top frame \$w.buttons pack \$w.buttons -side bottom -fill x -pady 2m button \$w.buttons.dismiss -text Dismiss -command "destroy \$w" button \$w.buttons.code -text "See Code" -command "showCode \$w" pack \$w.buttons.dismiss \$w.buttons.code -side left -expand 1 foreach i {open save} { set f [frame \$w.\$i] label \$f.lab -text "Select a file to \$i: " -anchor e entry \$f.ent -width 20 button \$f.but -text "Browse ..." -command "fileDialoq \$w \$f.ent \$i" pack \$f.lab -side left pack \$f.ent -side left -expand yes -fill x pack \$f.but -side left pack \$f -fill x -padx 1c -pady 3 if ![string compare \$tcl platform(platform) unix] { checkbutton \$w.strict -text "Use Motif Style Dialog" \ -variable tk strictMotif -onvalue 1 -offvalue 0 pack \$w.strict -anchor c proc fileDialog {w ent operation} { Type names Extension(s) Mac File Type (s) set types { {"Text files"  $\{.txt, dot\}$  $\mathcal{F}$ ("Text files"  $\{\}$ TEXT) {"Tcl Scripts"  $1.1$ cl TEXT) {"C Source Files"  $\{c, h\}$ {"All Source Files"  $\{ .tcl .c .h \}$ {"Image Files"  $\{ .qif \}$ {"Image Files"  $\{ .jpg .jpg\}$

# Tue Mar 31 15:15:50 1998

```
#!/home/kunihiko/bin/wish4.2jp -f
```
text .text -width 40 -height 10 -relief sunken -bd 2 -yscrollcommand ".scroll se  $t^{n}$ scrollbar .scroll -command ".text yview"

```
pack .scroll -side right -fill y
pack .text -side left
```
proc loadFile file { .text delete 1.0 end

set f [open \$file r] while  ${!}$  [eof  $$f]$ ] { .text insert end [read \$f 1000]  $\mathcal{E}$ 

close \$f

 $\mathbf{L}$ 

loadFile tmp.txt